\$1.75 (USA)

EPPI Unnunci Vol. 2 No.1 IssueG

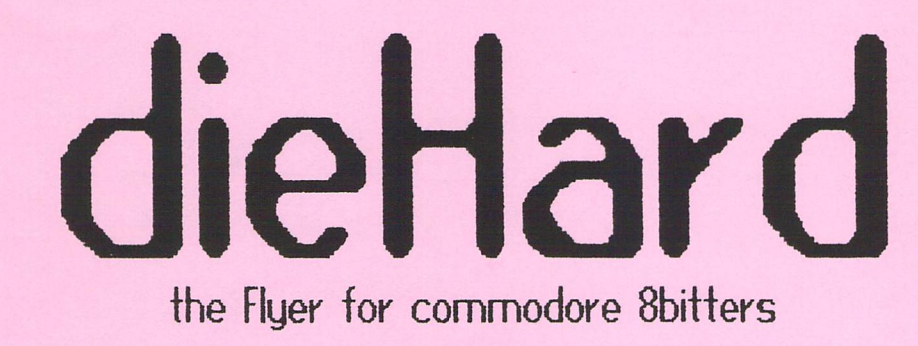

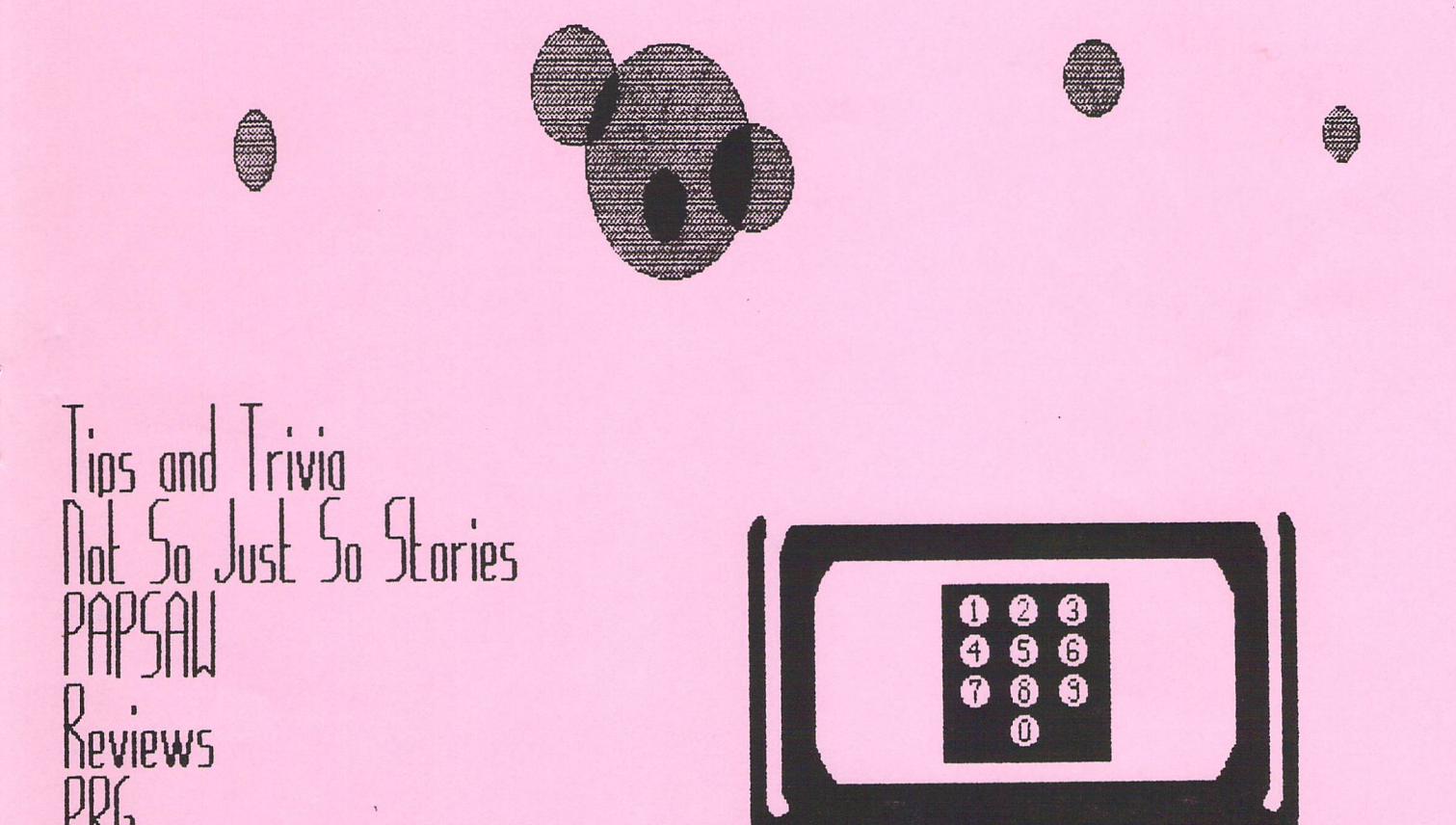

C Copyright 1993 LynnCarthy Ind. All rights reserved.

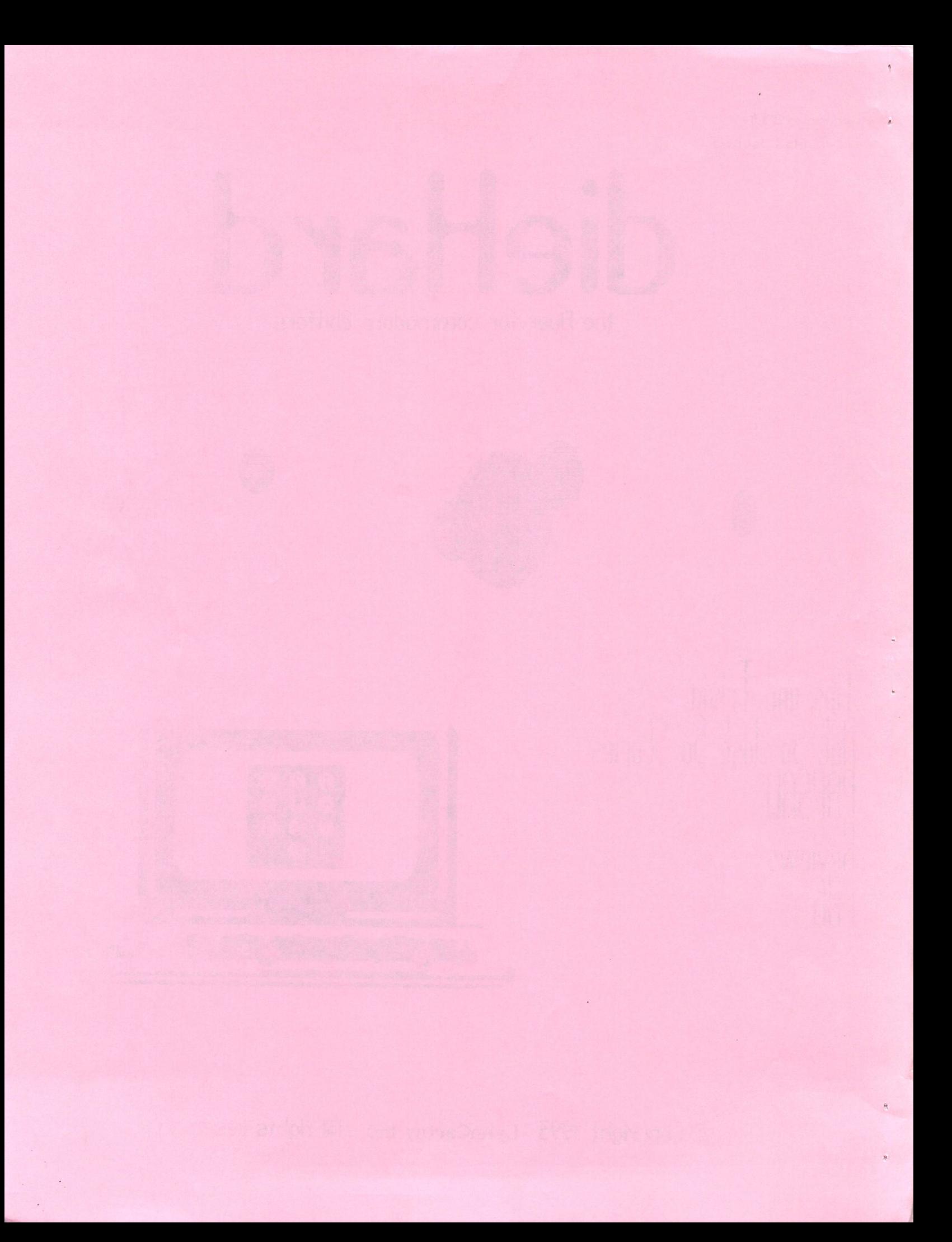

# **INSIDE STUFF:**

 $\mathcal{L}$ 

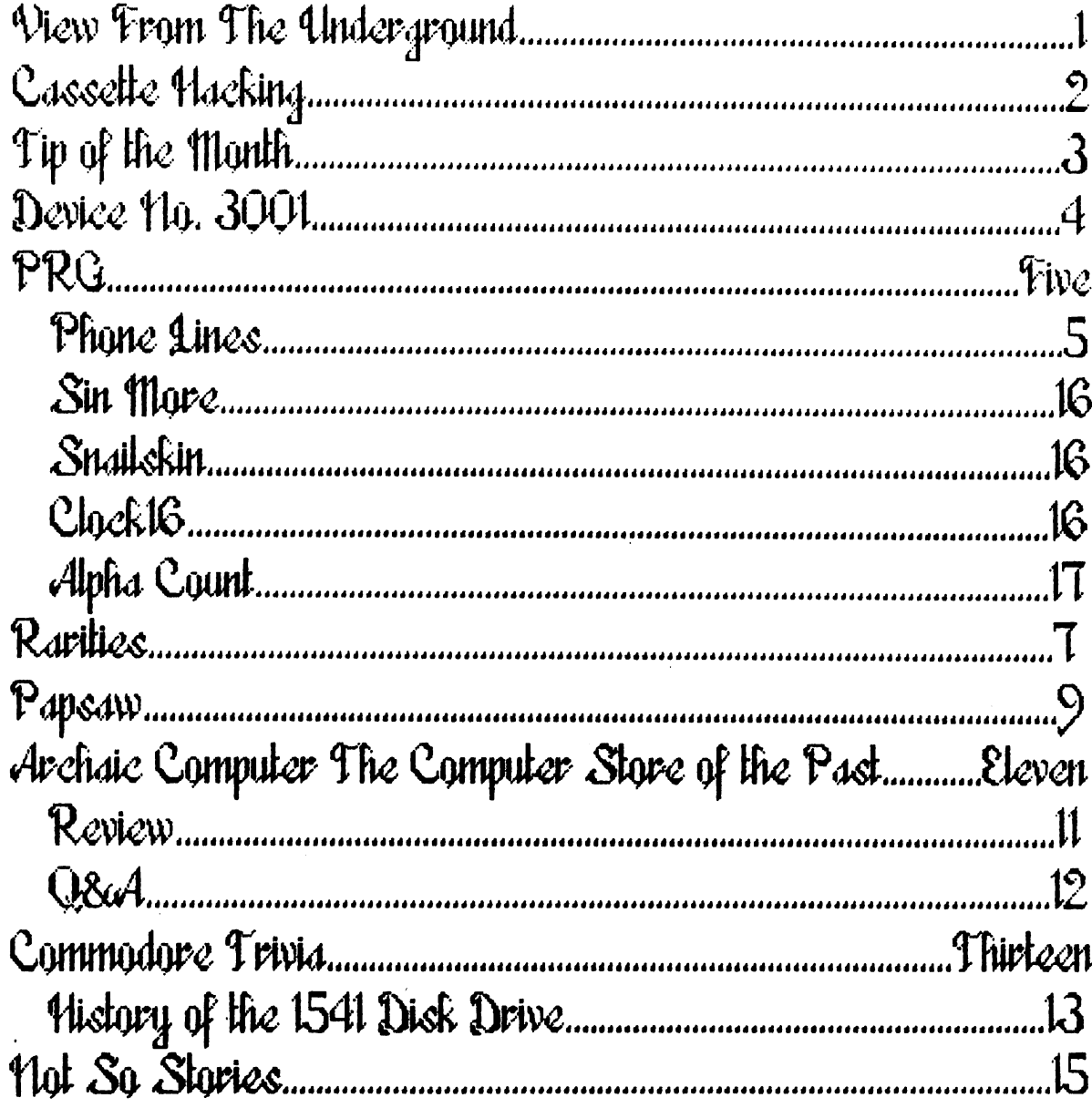

dieHard is copyright 1993 by LynnCarthy Industies, all rights reserved. LynnCarthy Industies assumes no responsibility for errors and/or<br>omissions, loss of data, or any other form of liability as a result of either direct

## View From The Underground  $\mathfrak{b}\mathfrak{q}$ Brian 1 Crosthwaite

### HAPPY NEW YEAR!

Subscritions are pooring in! Fender Tucker of LOADSTAR did a vrite up on us and all he had to say about our Flyer was good stuff. If you do not yet subscribe to LOADSTAR, by all means do so. It Is highly recomended, see October 92 issue for REVIEW.

knov there are lots of 64 and 128 stuff like this that is around, but don't want to forget our readers who have 20s, 16s, 4s, PETs and C3M3. As you knov we have no PETs or CBMs here to work with, but if you program for these machines send us some stuff and we'll take a look. We can run some of them with emulators. We have BASIC 2, 3.5, 4, and 7. Are there any specialty groups out there for the 20, 16, 4, PET or CBM? Write us and let us know. we'll put your contact points (address and phone) into our Rarities column.

Speaking of **Rarities**, this month we feature the Treasure Valley/Boise User Group. This is good place to start, while we are reaching out to more places across the contry, we need to get the bell rolling now on our LIST. TV/BUG Is near by and I know the President personally... ah, well, I am the Preseident

Developers! Send us your wares for REVIEW! Well get the word out to the underground. We will review shareware!

With the New Year comes new angles and new ideas. The **Spinner** is doing well, the **Flyer** is starting to take off, and we've a vast uncharted teritory to explore.

Last year the commodore 64 turned 10 years old, and I missed it. Somehow, I thought it came out in 1985, probably because in reading the VIC history I read it came out in 1982. I caught the  $64$  bug in '83. When I got word my second computer, a commodore 64, called it Noesis Leopard (pronounced Leo pard  $--$  ruhmes with bard), named after the Greek God of inteiiegence. Noesis died of siniiity less than a year latter. Noesis was "refurbished."

Noe3is Leopard II is fairing well, he's got bad RF modulator that sends power to the VIC II when a ty is plugged into it, but other than that he's perfectly normal. I still only had a tape drive and commodore microcomputers and Power Plag.

Compute!'s Gazette came into mu reality. Around the time I first saw Uptime (I thought it was some IBM thing  $-$  then why did they have a  $64$ version?), there was this other magazine called RUN. The BSU book store had it and I seem to remember that it was on disk, although looking back that must have been the ReRUN disk.

persuded neither. It was not until 1988 that recieved rny first copy of the April issue. (Just a note here, I have two copies of that issue.) tried out Untime as well. I got one six issue subscription to **ReRUN**, I wish I could have afforded to be a regular, but book costs were astronomical.

The last few issues of RUN were rather small, but they still managed to pack a full punch with readers letters, solid reviews and those wonderful type-In programs. The RUN catalogue was rich with 64/128 reality.

was talking to the TV/BUG librarian, Doug Parsons, about what we were going to put in our articles and since his was getting a little large and mine was so dismally small he filled me in on some of what he heard about the demise of RUN. I can't say these are the official facts, so bear that in mind.

RUN staff was just finishing the January/February issue when they got

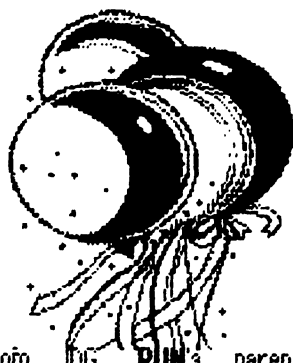

from DG, RUN's parent company. The subscribers will be compesated in some way, probably with alternate magazine subscriptions. The RUN catalogue will remain available. As for the RUN Forum on Q-Link, no word on that, although was told by a club member that nothing had been placed into it since 1988.

wonder of the work that was to be the January/February issue. You'd think if it had been finished they'd have let it get released and say, "Goodbye." Maybe they will place it into the catalogue.

RUN shall be mis3ed. To the writers and staff  $-$ - Fare thee well.

Phone Lines is this month's feature program. There are several vertions of this program. On the Spinner there is a REMed out version called PL CONVERTION PG to load and convert how ever you see fit. There is also a binary file called PHONE PAD that you can BLOAD into 8192 of a 16, 64 or 128.

We have a special treat by Joel Rea and Jim Weiler. The first installment of DOS AND DOH'TS from LOADSTAR #1, an article on the ins and outs of CBM-DOS. Since the actual contents of the first article is of a historic nature it will appear in the commodore trivia column, I hope you enjoy it. It is a very enlightening and entertaining acount of commodore history.

Have a fantastic 1993!

READY.

# Cassette Hacking by Brian L Crosthuaite

The nineties ore the age of tope back up. For those commodore owners uho ore fortunate enough to not only have a Datassette, but also to haue gotten LOBDSIflR number 10 (or haue gotten the flpril '85 issue of Hicrocomputers), there are two programs by Lynn flinniti for tape backup, One program makes backups of your disks onto tape and the other reads the information back to disk. (Just an editorial comment here, commodore had hard drives long before anyone outside business euer heard of them, and back in '85 ue had this backup option available to us. fllthough, back then backed my cassettes up onto disk...)

Dow, in 1W, ue haue gone full circle, with used equipment popping up now and then -- and used software, much of uhich is on tape. I occasionally find a cassette that sparks my interest at some hidden away shop outside Soho or Bangkok. But they neuer come with instructions, so a little hacking is in order. So how to begin...

Hell, first off, I load the program, and since it is either for" the 6f or IMC (these instructions should uork uith all 8bits), I just put it in the Dotassette, close the door and press reuind (to moke sure the tape is at the beginning and isn't loose). When the tape stops I

press the stop button and reset the counter, flow I press that old  $\rightarrow$  SHIFT-RUN/STOPcombination. If the computer is 128 (in 123 mode) or Plus! or 16 you ulll haue to simply type LORD then <RETURD>, Lots of the old programs were either in BASIC or loaded from a BASIC program or machine language program loaded at the start of BASIC.

### first you'll see:

### PRESS PLAV ON TAPE

Upon pressing play, you'll see:

### OK SEARCHING

On the 6t and 128 the screen will just go blank and you will not see these messages right owoy. On the 16 and Plust you'll see the messages for a second before the screen blanks, On the UK (the coolest of ail) you get to see the messages and no blanking will occur. After a few seconds you should see:

### FOUND FILENAME

Dow, write down the file name just as you see it. You may haue to hit stop, but you should be able to get it before any auto load occurs. If you haue to, start ouer, If all goes well, you can press either the  $\left\{ \epsilon \right\}$  key or ■tiPIICfr or wait for the auto load (the computer will just load the orogram). Then  $-$ 

### LOADING FILENAME

will appear, howeuer brief, depending on your machine. Now.

the crucial stage, you'll see:

### RUN

Unless you just typed LORD alone, then type fiUfl and  $\cdot$ RETURN $\cdot$  The program may also run itself automatically, in which case you will not see RUN, nor will you get the oportunity to type it. If the program takes off, you're in good shape. If not, you moy need to rewind ond start ouer. If you get garbage when you type LIST and ■^RIRfK the program is probably machine code file. You may haue to reset the computer, either with the reset switch or turning the machine off. Shut off for at least seconds; if you were doing something prior to this operation, leave it off for 30 seconds then turn it back on, If you don't get garbage then you may be fine.

If you got garbage, start again, Instead of using the +SHIFT++RUNJSTOP+ to load, type the following:

### LOAD"FILENAME", i, i

flLCDflfiC is the name you wrote down earlier. Ihe first "1" Is the device and the second "1" is secondary address. This tells the computer to load program from cassette into the same location in memory as the program was saved from. Host machine language programs are loaded this way to place them in the right place in the computer's memory, It will usually begin execution of the program. It might not -- that's our next step,

If the program loads, and runs - cool, lime to ploy with your new found friend. If, houeuer you get the "READY." prompt and a cursor, type LIST and <R£MRIK If nothing lists then you probably londed ak, if you see a jumble of graphics on the screen then something went wrong -- did you remember ,1,1 after the file name?

If you just get the "RCflDY." prompt, It's not ouer yet. Try typing in 5VS commands, fi good guess to start uith might be 5Y549152 (64) or 5Y532592 (UIC), 5YS30000 (61) is frequently used address. If the cassette is an Rtari game for the 61 SYS64738 is usually the start vector, Use some SYS addresses that are familiar to your machine, look through magazine type-in programs that load machine code and commercial programs for possible  $addresses.$  If you know the author's name and hove other programs by the same person, he or she may place programs into the same address out of habit. If you haue machine language flQMTOR you may be able to use it to locate the address, or enter the program at some point of execution. -- Hey, I said hacking didn't I?

dost machine code files should run from loading and not 5YS command.

If you don't get a file name at all when you first try to load, the cassette may be blank or be for another computer altogether. To find out if it has anything at all

on it, just pop it into on regular audio cassette player, if there is program on it you'll hear high pitched squealing sound.

The 128, 64 and VIC can't read a cassette written by a 1b or Plust and visa verso even if you used the same Datossette (uith on adapter, of course). So the if the computer can't find a file name and the audio test says it's computer cassette, it may fall into this category,

Of course, if there is information on the lobei that tells you hou to load the program that's your best bet, If that doesn't do it then the information on the cassette may be corrupt. Different versions of the same program often came on the same cassette, i.e. one side UK and the other side 61, flake sure you have the right side up, Rlso, the labels may be on the wrong side of the cassette; NIC is shown to be on side 1, uhen it is in fact, on side two. This is not too likely, but it could happen,

loading up old unseen or long forgotten programs from cassette can be fun and sometimes surprising experience,  $\pm$  wish you luck on your future glimpses into the past -- HAPPY HACKING!

READV.

## Tp of the Month by Brian Crosthwaite

### NO SCROLL 128

hear people all the time complaining that the 128\*3 no scroll key has no function. Well, not in my life! You can use it every day. I do. When I have to search disks for a curtain file,  $\frac{1}{2}$  go to the 128's 80 column screen with my disk in the drive and hit <F3>. The drive spins and the display fills up with the contents hold it, not so fast! don't have time to waste, so don't want to miss it the first time. Holding the  $C \Rightarrow$  key doesn't cut it for me and I'm not going to hit <ST0P>. hit the <N0 SCROLL) key and everything halts until I'm ready. I press it again and the long directory moves on and places new info onto the screen.  $\blacksquare$ only have to read the directory once, so I only see the info once and am not confused about where things are. Nothing is lost, and if you forget to press it again while accessing your drive, don't worry, the light will stay on but the motor will stop and the disk will stop spinning. I can also control the listings of my programs when I'm looking at program code.

This method along with the  $\langle$ ESC $\times$ T $\times$ combination, allow me to compare directories. I just call up the first directory and stop it where I want it to be on the screen. I then hit <H0ME> and cursor over to the top right of the listing, hit <E3C> then <T>, swap disks, and read the next directory, and I can place  $3$ directories on screen at once, or list one long one.

READY.

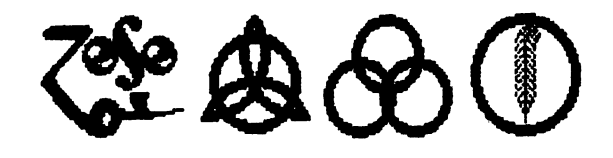

# Llevice Ho. JUUT  $\mathsf{h}_4$ Brian L Crosthuaite

Lots of people hove asked me, "Brian, where do you get your ideas?"

"By accessing deuice number 3001," That's my brain's deuice number, flctunlly, if wonted better deuice-number-leind-of-parody, I'd say my phone number -- that way people could access me and the analogoy would be a little better. But that's not what we're talkin' about here. What are we talking about here? Device numbers on the commodore computers, Here is a list, it may differ from your set up as every aspect of the computer is programmable -- even the unprogrammable:

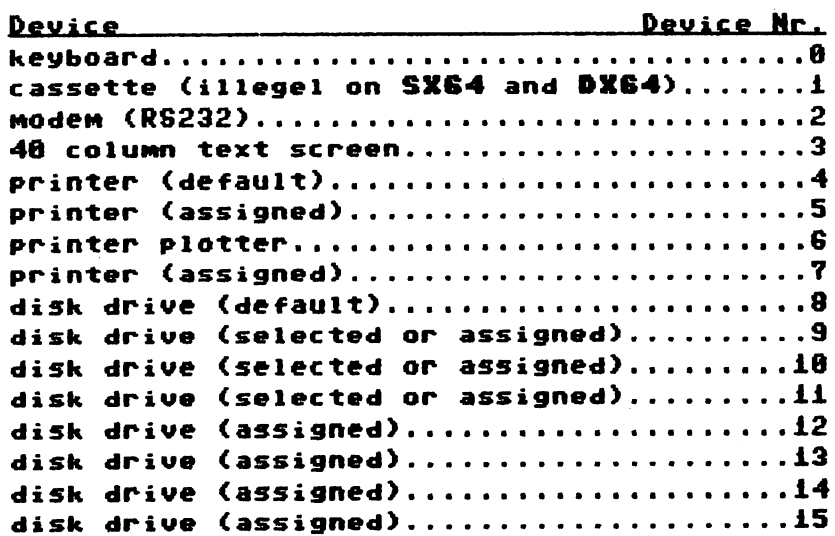

Default, is the number set at the factory, That's usually the way it is at power up,

Assigned is set with dip swiches to make a new default value, that is it will default to the new value upon power up. This is often colled hard wiring, or a hardware setting.

Selected means it was programmed to be a different number than the default or assigned number. This is also called soft wiring.

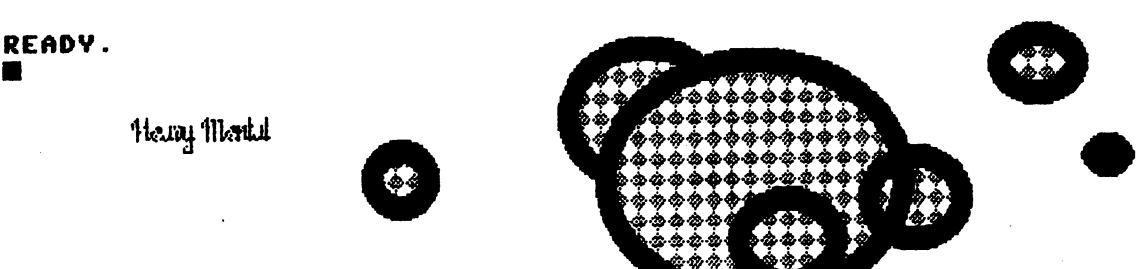

## PRC by Brian L Crosthwaite

As many of our readers know, we've been featuring learning-fun programs. This month i\* no exception! U'e've aot in imagination game for young ones and not \*o young ->nes alike. Our deature program is Phone Lines in it's verious rorms. The programs ultimately ao the same<br>thing, they draw a phone's number pad and draw<br>lines from one number to the next to dial the phone with a number entered by the child.

The program if pretty straight forward. After the phone has dialed the screen will clear and only the lines will be redrawn, revieling a pattern. Letters can also be entered and their number equivalent 'Mill be dialed. The cross tones are sounded on the 64 and 128 versions. If you hold touch tone phone close to your monitor's speaker with the volume up., it should dial the phone as these are the actual cross tones to dial a touch tone phone. Theu ^(^ catted cross tones because there are actually only seven different freauencies. Three for each seperate column of numbers 102\* Hz (1, 4. ?, and WX 153\* He (2, 5,  $3,$  and  $0)$ , and 1477 Hz  $(3, 6, 9,$  and #). The other four are for each row of numbers 697 Hz (1, 2 and 3), 770 Hz (4, 5, and 6), 852 Hz (7, 8, and  $9)$ , and  $941$  Hz  $(\frac{1}{2}, 0, \text{ and } 4)$ .

The UIC20 version is set up for the tones but the pokes have been left out because of lack of time. When I get a frequency conversion chart and some time I'll impliment and include the updated version on the Spinner.

On the S**pinner**, the 16+4 version has a ghost. Actually, so do the 64 and 128 versions. The original screen was designed with program that put some mysterious code into memory, and unfortunaly the program seems to keep good track of this elusive BUG.

As aways, type carefully and enjoy.<br>These programs are availible on the **Spinner** for \$2, plus sc postage. Mo**emara the Spinner, P.**<br>0. Box 292, Boise, Id<del>a</del>ho, 83701. The **Spimner** has extra programs not found in the Fluer.

### Listing 1 Phone Lines.12\*

- 2 COLORIALCOLOR0.2
- 10 CRAPHICO, 1:PRINTCHR\$(142):SID=54272 :CO=1:FAST:GRAPHIC1.1:GOSUB2000
- :COSUB3000:COSUB4000:SLOW:CRAPHIC0
- i«» PRINT"(HOMESCE= 23C49-space3")<br>110 PRINT"(50-space3")<br>120 PRINT"(39-space3ABCC4-space3D")
- 
- 
- 130 PRINT"EF(24 space)1(6 space)2(6 space)3
- $\left\langle \delta \right\rangle$  space  $\delta^{\alpha}$  :
- 140
- 
- 10 PPINT 42
- 170 PRINT"(3 space)JKLC4 space)MNO
- {24 space}4{6 space}";<br>180 PRINT"5{6 space}6{25 space}{11 space}";
- 190 PRINT"(48 space)";
- 200 PRINT"(48 space)"
- 210 PRINT"{12 space}PRS{4 space}TUW<br>{4 space}W8V{15 space}";
- 220 PRINT"{9 space}7{6 space}8{6 space}9<br>== {20 space}";
- 230 PRIMT"{46 space}";
- 240 PRINT"(49 space)";
- 
- 250 PRINT"{36 space}OPER{6 space}";<br>260 PRINT"{25 space}#{6 space}O{6 space}#
- 
- {4 spact}"; £70 PRINTM«C50 Uif PRINT"C54 spacO";
- 
- 
- 

5 dieHard January 1993

500 PRINT"{13 space}PLUL{57 space}";<br>310 PRINT"{13 space}"<br>330 PRINT"{HOME}{2 {{sf down}

- IMPUT"(HOME)EHTER. PHOHE.<br>HUMBER"::HR\$:IFHR\$:""THEHIMO
- 350 FAST:GRAPHIC1.0:GOSUES000:SLOW
	- 1O0O REM PHONE LIHES iz: WWWWWWW
	-
- <sup>1010</sup> REM (5 ≰расе)ЖЖ
- 1010 REM 米米(6 space)COP/RIGHT 1333<br>- {6 space}茶米
- 
- <sup>1012</sup> DEM
- 1013 REM ##{4 \$p4(4)ALL RIGHTS RESERVED (3 ≰роке)##
- 
- 1020 REM 来来 BY BRIAN CROSTHWAITE FOR 来来<br>1030 REM 来来 AMTOMY BRIAN CROSTHWAITE 来来
- 1040 REM 米米 MV BABY BOV -- 13 MONTHS 米米
- 1050 REM (30 美)<br>1060 XM=319:VM=199:XC=XM/2:VC=VM/2
- 
- 1090 GRADHICI.0
- 1132 COSUBSOOOsCOSUBTOOO 1331 COTOtOOO
- 
- 2000 REM 米米米米米米米 MUMBER PAD 米米 **\*\*\*\*\***
- 2002 CHAR1,0,32/8,"C13 space)ABCC4 space)DEF" 2012 CHAR1.0,40/3,"C12 space)1C6 space)2<br>(6 space)3 "
- 2020 CHAR1,0,64, 8, "(11 space)CHK4 space)JKL (4 space)MNO"
- 2030 CHAR1,0,72/8,"(12 space)4(6 space)5<br>{6 space}6 "
- 2040 CHAR1.0,36./8,"(11 space)PRS
- 2050 CHAR1,0,104.3,"(12 space)?(6 space)2 (4 space)TUVC4 space)WHV
- ${6. space}$  ? 2070 CHAR1.0.136./2,"{13 space}0{3 space}"
- 2072 CHAR1.0.(131-3)/2,"(12 space)# (5 space)OPR(5 space)# '
- 2030 تا<br>11)
- 2033 RETURN
- 3000 FQRX=100TOZZ0STEP\$e
- 3019 FORV=3STO170JTEP32
- 3020 IFX=IS6ANDV=166THEN3030
- 3022 CIDCLE1..X..V,21.15
- 30Z4 CO=CO\*1:lPC
- 302« C0L004,C0
- 3030 NEXT-NEXT
- 3040 RETURN
- 4000 BOX1,73,16,240,133
- 4010 PBINT1..77..13
- 4030 RETURN
- SOOO FL=1:FORL=1TOLEM(NR\$)<br>5010 FMID\$(NR\$.L.1)="0"THENX1=156
- 
- :yi=134:D=4:C=Z:COSUB10000 5020 IFMID\$(NR\$,L,1)="T"THENX1=100
- :V1=03\$:R=1:C=1:COSUB10000<br>5030 IPMID\$(NR\$,L,1)="2"THENX1=156
- :V1=038:R=1:C=2:GOSUB10000 5040 IFMID\$(MR\$,L,1)="3"THENX1=212
- :V1=033:R=1:C=3:COSUB10000
- 5050 IPMID#(NR#,L,1)="4"THENX1=100 :V1=070:R=2:C=1:COSU@10000
- 5060 IFMID\$(MR\$,L,1)="5"THENX1=156
- :V1=070:R:2:C=2:COSUB10000 5070 IPMID\$(NR\$.L.1)="6"THENX1=212
- :V1=070:R=2:C=3:COSUB10000 S030 IFMID\$(NR\$,L,1)="T"THENX1=100
- :V1:102:R=3:C:1:COSUB10000 5030 IFMID\$(MR\$,L,1)="2"THENX1=156
- :V1=102:R=3:CS2:COSUB10000
- 5100IFrilO|(NR#,L..1)="3"THENX1=212 :U1=102:R=3:C=3:COSUB10000
- 5110 IFMID&(NR\$.L,1)="\*"THENX1=100 :'.«1=134:R=4:C=1:COJUB10000
- 5120IFMID\*(MR|..L,1)="»'iTHENK1=212 :V1S134:R=4:C=3:COSUB10000
- 5130 IFMID\$(NR\$.L,1)="Q"THENK1=100 :yi:i\$(:POKESIO«24..O:CRRPHIC0/1
- :PRINT"C2 HOME>":Er«J 5140IFMtD|(N6#,L,11lsCHR#r.35)THENXi:212
- :V1=134:CRRPH!C0:RUN 514S IFFL=1THEH::2=::1:V2=V1:FL=O
- 5150 ORAW1, 31, 917032, 92:32=31:92=91
- 51(0 NEXT:POKE;fD\*24,0
- 5500 RETURN
- (000 CRBPHIC1.1:CO:UB5000:CETKEVE|
- •CRAPHICO,1:RUM<br>•CRAPHICO,1:RUM<br>•TUUU CHART,18/3,191/3,"CS \$BO(6)

press ispace; to VIEW patterm" 7010 cetkevei

70Z0 CHRR0,1t/3..131/5.."C3 fpO<«> PRESS :SPACE: TO VIEW PATTERN"

soco REM W READ ALPHA/WRITE # WW

7030 RETURN

- 300Z UQfZ" "♦NR|+" S010 SL=LEM(NR\$):FORL=1TOST 30Z0 Q\$=MID\$rNR|..L,1l WITH IFALE "A"ORAF="B"ORAF="C"THENNAF="LEFT#(HR\$.L-1)+"2"+RIGHT#(HR\$.SL-L-1) SO40 IFACET DIRACTIE TORACTIF THENNECE 3050 IFA\$="C"ORA\$="H"ORA\$="I"THENNR\$=<br>LEFT\$(NR\$,L-1)+"4"+RIGHT\$(NR\$,SL-L-1) SOLO IFA\$="J"ORA\$="K"ORA\$="L"THENNA\$=<br>LEFT\$(NR\$,L-1)+"S"+RICHT\$(NR\$,SL-L-1) 5070 IFQ\$="M"ORQ\$="N"ORQ\$="O"THENNR\$= LEFT#(NR#,L-1)+"6"+RICHT#(NR#,SL-L-1) 3030 IFAS="P"ORAS="R"ORAS="S"THENNRS= LEFT\$(MR\$.L-11+"7"+RIGHT\$(MR\$.SL-L-1) 2030 IFA\$="T"ORA\$="U"ORA\$="V"THENNR\$= LEFT\*(HR\$,L-1)\*"S"\*RICHT\$(HR\$,SL-L-1) \$100 IFQ\$="W"ORA\$="X"ORA\$="V"THENNR\$= LEFT\$(NR\$,L-1)+"9"\*RICHT\$(NR\$,SL-L-1) \$110 NE::T:NC\$=MIO|(NR|..2..SL-2) \$300 RETURN 3333 END 10000 REM PHONE TONES 10010 PQKE3D\*24..15:POKESID«4,1t :POKESID\*11,tt:DOKESID\*5...:POKESID\*12,. 10028 POKESID+6,15#16 :POKESID+13,15米16:POKESID+23,. 10030 REM # SET UP CROSS-TONES # 10170 REM ※※※※※※※※※※※※※※※※※※※※※※※ 10130 IF C=1 THEN POKEStD..117:POKESID\*1.-77 10130 IF C=Z THEN POKESID,152:POKESfD\*1,\*S 10200 IF C=3 THEN POtCESID,1(1:PQKE2lD\*1,?4 10210 IF R=1 THEN POKESID\*7,1t\*:POKES1D«\*,44 10220 IF D=Z THEN POKESID\*7,.35:PQKEStO\*M3 10230 fF D=3 THEN POKESIO\*7.150:POKESIO\*?..54 10240 IF R=4 THEN POKESIO\*7/74:POKESIO\*3,\$0 10244 IF C=O ONO R=O THEN 10230 10250 REM # TURN TONES ON XXXXXX 102(0 PQKESIO\*4,17:PQKESID\*11..17 :FORU1TO50:NEXT 102T0 REM W TURN TONES OFF ※※※※ 10Z30 P0KESID\*4..U:P0KESID+11,ie 10230 REM XXX VOVACEUR STUDIOS XXX 10320 RETURN Listing 2 PHONE LINES.SE64 For 64 with Super Expander 1000 COIOR1.0,,0 1010 CROPHIC0.1:PRINTCHR|(142):SID=54272 :CO:1:CRQPHIC2,1:COSUB1410:COSUB1520 :COSUB1(00 1012 CROPHIC0  $1020$  PRINT"(HOME $\times$ Ctrl 23(43 space)"; 1030 PRINT"C50 1050 PRINT"EF(24 (6 space)3(6 space)"; 10(0 PRINT"C4\$ 1070 PRINT"£4\$ 1030 PRINT"C32 SpaceJuni<br>1090 PRINT"C3 SBaceJJKLC4 SBaceJMNO (24 space)4(t space) 1100 PRINT"5(6 space)6(25 space)(11 space)"; 1110 ittO 1130 PRINT"(12 {4 space}WXY{15 space}' 1140 PRINT"(3 space)7(6 space)2(6 space)3 C20 fp4<&} 1150 PRINT"(46<br>1160 PRINT"(48 1170 PRINT"(36 space)OPER(6 space)";<br>1130 PRINT"(25 space)#(6 space)0(6 space)# C4 SPACK)<br>1130 PRINT"{50<br>1200 PRINT"{50<br>1210 PRINT"{33
- 
- 
- 1220 PRINTf'C7 1230 PRINT"C13

1270 INPUT"ENTER PHONE NUMBER";NR\$<br>:IFNR\$=""THEN12TO

1200 CRAPHIC2,0:COSUE1070 1230 REM 来流派米米米米 PHONE LINES 来米米 \*\*\*\*\*\* 1300 REM 米米(4 space)NOMEMBER 26 1392 (6 space)米米 1300 REM 米米CS space3COP/RIGHT 1993 CT Space)来来 1320 REM ##{4 space}ALL RIGHTS RESERVED C3 Sbd(e)来来 1330 REM WW BY BRIAN CROSTHWAITE FOR WW 1340 REM WW ANTONY BRIAN CROSTHWAITE WW 1250 REM 米米 MV BABY BOV -- 13 MONTHS 米米 1360 REM (30 N) 1370 XM=313:VM=133:XC=XM/2:VC=VM/2 1380 CRAPHICS2,0 1390 GOSUB1630:GOSUB1830 1400 COTO1820 1410 DEM 崇崇崇崇崇 NUMBER PAD 崇崇崇崇崇 1420 CHAR1,0,32./3,"(13 space)ABCC4 space)DEF"<br>1420 CHAR1,0,32./3,"(13 space)ABCC4 space)DEF"<br>1430 CHAR1,0,40./3,"(12 space)1C6 space)2 (6 space)? " 1440 CHAR1,0,6478,"{11 space}GHI{4 space}JKL (4 space)MNO"<br>1450 CHAR1,0,72/8,"(12 space)4(6 space)5<br>{6 space)6 " 1460 CHAR1.0.36./3."{11 space}PRS (4 space)TUWC4 space)WXV"<br>1470 CHART,0,104/8,"C12 space)TC6 space)2<br>C space) "<br>1480 CHART A 150 1430 CHART, 0, 136/2, "(13 space)0(2 space)"<br>1430 CHART, 0, (131-3)/2, "(12 space)#<br>(5 space)0DR(5 space)# 1500 CHART.0,163.8."(11 space)OFF **IS10 OFTHON** 1520 FORX=100TO220STEP56 **IS30 FORV=38TO170STEP32** 1540 IFX=156ANDV=166THEN1530 **1550 CIRCLE1, X, V, 21, 15 1530 NEXT:NEXT** 1530 OFTHON 1600 BOX1,73,16,240,138<br>1610 PAINT1,77,18 **1620 RETURN** 1630 FL=1:FORL=1TOLEN(MR\$) 1640 IFMID\$(NR\$.L.1)="0"THENX1=156 :V1=134:R=4:C=2:COSUB2030 1650 IFMID#(NR#,L,1)="1"THENX1=100<br>!Y1=038:R=1:C=1:C05UB2030 1660 IFMID\$(MR\$,L,1)="Z"THEMX1=156<br>:Y1=033:R=1:C=2:COSUB2030 1670 IFMID\$(MR\$,L,1)="3"THEMX1=212<br>://1=038:R=1:C=3:GOSUB2030 1620 IFMID#(NR#,L,1)="4"THENX1=180<br>!#1=070:R=2:C=1:COSUB2030 1630 IFMIO\$(NR\$,L,1)="5"THENX1=156<br>:Y1=070:R=2:C=2:COSUB2030 1700 IFMID#(NR#,L,1)="6"THENX1=212 :V1=070:R=2:C=3:COSUB2030 1710 IFMID\$(NR\$,L,1)="7"THENX1=160<br>:V1=102:R=3:C=1:COSUB2030 1720 IFMID\$(NR\$,L,1)="3"THENX1=156<br>:Y1=102:R=3:C=2:GOSUB2030 1730 IFMID\$(NR\$,L,1)="9"THENX1=212 :V1=102:R=3:C=3:GOSUB2030 1740 IFMID\$(NR\$,L,1)="#"THENX1=100<br>:V1=134:R=4:C=1:COSUB2030 1750 IFMID#(NR\$,L,1)="#"THENX1=212 1760 IFMID#(NR#,L,1)="Q"THENX1=100 :V1=166:POKESIO+24.0:CRAPHIC0.1 :PRINT"(CLR)":END 1770 IFMID4(NR\$,L,1)=CHR4(95)THENX1=212 ://1=134:CRAPHICO:RUN 1730 IFFL=1THENX2=X1:V2=Y1:FL=0 1790 DRAW1, 81, V1TO82, V2:82=81: 92=91 1800 NEXT:POKESID+24,0 1310 RETURN 1220 CRAGHICZ,1:GOSUB1630:<br>1222 CETE\$:IFE\$=""THEN1222 **1224 CRAPHICO, LEUIN<br>1224 CRAPHICO, LEUIN<br>1230 CHAR1, 18/4, 191/4, "(3 space)<br>PRESS (SPACE) TO VIEW PATTERN"** 1840 CETE\$:IFE\$=""THEN1840 1850 CHARO, 1678, 13178, "C3 SPACE)<br>PRESS <SPACE> TO VIEW PATTERN"

1300 AS=MIDS(NR\$,L,1) 1310 IFA¢="A"ORA¢="B"ORA¢="C"THENNR\$= LEFT\$(MR\$,L-1)+"2"+RIGHT\$(MR\$,SL-L-1) -LEFT#(MR\$.L-1)+"S"+RIGHT#(NR\$.SL-L-1)<br>1350 IFA\$="M"ORA\$="N"ORA\$="O"THENNR\$= LEFT\$[NR\$.L-1)+"6"+RIGHT\$(NR\$.SL-L-1) 1360 IFRE="P"ORRE="R"ORRE="S"THENNRE= LEFT\$[HR\$,L-1)+"7"+RIGHT\$(HR\$,SL-L-1) 1370 IFA\$="T"ORA\$="U"ORA\$="U"THENNR\$= LEFT\$(NR\$,L-1)+"2"+RIGHT\$(NR\$,SL-L-1) 1320 IFA\$="W"ORA\$="X"ORA\$="V"THENNR\$= LEFT\$(NR\$,L-1)+"3"+RICHT\$(NR\$,SL-L-1) 1990 NEXT:NR\$=MID\$(NR\$,2,5L-2) 2000 RETURN 2010 END 2030 REM PHONE TONES 2040 DOKESID+24.15:POKESID+4.16:POKESID+11.16<br>:POKESID+5..:POKESID+12.. 2050 POKESID+4,15米16:POKESID+13,15米14 :POKESID+23, 2060 REM W SET UP CROSS-TONES W 2070 DEM 崇崇崇崇崇崇崇崇崇崇崇崇崇崇崇崇崇崇崇崇崇崇崇 2030 IF C=1 THEN POKESID, 117:POKESID+1, 77 2030 IF C=2 THEM PORESID, ITCDOKESIDAT, CT<br>2090 IF C=2 THEM POKESID, IS2:DOKESIDA1, 35<br>2100 IF C=2 THEM POKESID, IS1:DOKESIDA1, 34<br>2110 IF R=1 THEM POKESID47, IS2:DOKESID43, 43<br>2120 IF R=2 THEM POKESID47, 35:DOKESID43, 49 2130 IF RES THEN POKESID+7,55,90KESID+3,54<br>2130 IF RES THEN POKESID+7,150:POKESID+3,54<br>2140 IF RE4 THEN POKESID+7,74:POKESID+2,40 2150 IF C=0 AND R=0 THEN 2200 2160 REM 米 TURN TONES ON 米米米米米米 2170 POKESID+4.17:POKESID+11.17 FORI=1TOSO:NEXT 2120 REM 米 TURN TONES OFF 来某来来 2130 POKESID+4,16:POKESID+11,16 2200 REM 米米米 VOVACEUR STUDIOS 米米米 2210 DETURN Listing 3 PHONE LINES.564 For 64 with Simons' Basic 10 PRINT"(CLR)"CHR\$(142) 100 PRINT"(Ctrl 23(43 space)": 110 PRINT"(30 space)";<br>110 PRINT"(30 space)";<br>120 PRINT"(33 space)ABC(4 space)D"; 130 DRINT"EF{Z4 space}1{6 space}2{6 space}3 130 DRINT"EF{24 space}1{\$ space}2{\$ space}<br>{\$ space}";<br>140 DRINT"(42 space}";<br>150 DRINT"(42 space}";<br>150 DRINT"(42 space}";<br>150 DRINT"(42 space}1};<br>160 DRINT"(42 space}1};<br>170 DRINT"(42 space}6{35 space}";<br>130 DRINT"(42 sp 200 PRINT"(50 SPACe)MC PROCESSES<br>270 PRINT"(50 SPACe)";<br>270 PRINT"(50 SPACe)";<br>230 PRINT"(73 SPACe)HOOK(5 SPACe)";<br>300 PRINT"(7 SPACe)PDL(37 SPACe)";<br>310 PRINT"(7 SPACe)";<br>300 PRINT"(1 SPACe)"; 328 POKE53280 ... POKE53281 .. 340 INDUT"ENTER PHONE NUMBER"; NR\$  $:$ COSUB20000 1000 REM 米米米米米米米(2 space)PHOME LINES (2 space) 表示来来来来来来 1010 REM ##{5 \$pace}NOVEMBER 25 1992  $(5.3046)$  KK 1001 REM 来来《6 space》COPVRIGHT 1393

**C6 Space) NH** 

1012 REM 米米(S space)LUNNCARTHU IND.

**1260 RETURN** 

1870 REM 米 READ ALPHA/WRITE # 米米<br>1880 NR\$=" "+NR\$+" "

1830 SLELEN(NR\$):FORLETTOST

(6 space)来来<br>1014 REM 米米(3 space)ALL RIGHTS RESERVED C4 space (WW) 1020 REM 来来 BY BRIAN CROSTHWAITE FOR 来来 1030 REM WW ANTONY BRIAN CROSTHWAITE WW 1040 DEM 来来 MV BABV BOV-- 13 MONTHS, 来来 1050 REM (30 W) 1060 XM=313:VM=133:XC=XM/2:VC=VM/2 1030 HIRES1,0:COLOUR0,0 1132 UN=0:COSUB3000:COSUB2000:COSUB4000 COSUBS000:COSUBT000 1999 GOTO6000 2000 ΤΕΧΤΟ,32,"(18 space)ΩΒC<br>- (4 space)DEF",1,1,3<br>2010 ΤΕΧΤΟ,35-3,"(12 space)1(15 space)",1,2,3<br>2012 ΤΕΧΤΟ,40,"(13 space)2(6 space)3 ",1,1,3<br>2020 ΤΕΧΤΟ,40,"(11 space)CHI(4 space)JKL (4 space)MNO" 1,1,2 COSO TEXTO,72,"(12 space)d(6 space)5<br>C6 space)6 ",1,1,2<br>2040 TEXTO,36,"(11 space)DRS(4 space)TUV C4 space3WXV".1.1.3 2050 TEXTO,104,"{12 space}T{6 space}2<br>{6 space}3 ",1,1,2 2060 TEXT4,128,"(17 space)ODER(7 space)",1,1,2<br>2070 TEXT0,128,"(19 space)OC2 space)",1,1,2 2072 TEXTO,131-3,"(12 space)#(13 space)  $8.7,1,2,3$ 2020 TEXT4,163,"(10 space)HOOK<br>{14 space}",1,1,2<br>2030 TEXT0,163,"(25 space)RDL",1,1,2 2033 DETURN 3000 FORX=100TO220STEPS6 3010 FORV=38TO170STEP32 3020 IFX=ISCANDV=ICCTHEN3030 3022 CIRCLEX, V, 21, 15, 1 3030 MEXTIMEXT 3040 RETURN 4000 RECS6, 16, 200, 170, 2 4010 POINTS3,12,1 4028 BLOCKO, 0, XM, VM, 2 4038 RETURN 5000 FL=1:FORL=1TOLEM(NR\$) 5010 FL=1:FORE=1:OCENTING;<br>5010 IFMID&(NR&,L,1)="0"THENX1=156<br>:Y1=134:R=4:C=2:GO5UB10000 5020 IPMID#(NR\$,L,1)="1"THENX1=100 :V1=038:R=1:C=1:COSUB10000 5030 IFMID&(HR\$,L,1)="2"THENX1=156 :V1=034:R=1:C=2:COSUB10000 5040 IFMID\$(NR\$,L,1)="3"THEN%1=212 :V1=038:R=1:C=3:COSUB10000 5050 IFMID\$(NR\$,L,1)="4"THENX1=100<br>:Y1=070:R=2:C=1:CO5UB10000 5060 IPMID\$(NR\$,L,1)="5"THENX1=156 :V1=070:R=2:C=2:COSUB10060 5070 IFMIO\$(NR\$,L,1)="6"THENX1=212 :V1=070:Q=2:C=3:COSUB10000 5020 IFMID4(HR4,L,1)="7"THEHX1=100<br>191=102:R=3:C=1:COSUB10000 SO30 IPMID\$(NR\$,L,1)="\$"THENX1=156<br>%Y1=102:R=3:C=2:COSUB10000 5100 IFMID\$(NR\$,L,1)="3"THENX1=212<br>:V1=102:R=3:C=3:COSUB10000 S110 IFMIDE(FIRE.L.1)="#"THENX1=100<br>:V1=134:R=4:C=1:COSUB10000 S120 IFMID\$(HR\$,L,1)="#"THENX1=212<br>:V1=134:R=4:C=3:CO5UB10000 5130 IFMID\$(NR\$,L,1)="Q"THENX1=100.V1=168 5140 IFMID\$(NR\$.L.1)=CHR\$(13)THENX1=212: 5143 IFFL=1THENX2=X1:V2=V1:FL=0 5150 LINE21, 91, 22, 92, 2: 22=21: 92=91 **S160 NEXT:POKESID+24.0:UX=2** 5500 RETURN 6000 PT=0 6010 PT=PT+1:IFPT>1THENPT=0 6020 PAINTO,0,PT 6030 HIRES1,0:COSUBS000:COSUB7000 6040 NRM:END 7000 IFUU=1THEN7040 7000 HOUSTIMENTOWN<br>
7004 HEXTLE, 191, "CS SPACES CONTROL", 0,1,3<br>
7004 HEXTLE, 191, "CS SPACES<br>
CONCEPS: 0,0000 HEXTLES, 1<br>
7010 DOCKETS: 0,00041793, 1<br>
7020 TEXTLE, 191, "CS SPACES CONTROL"<br>
7020 TEXTLE, 191, "CS SPACES C TO30 UU=1:RETURN

- 1020 CRAPHIC2,1 1100 CHAR1,0,3,"{11 space}GHK4 space}JKL<br>{a space}MNO" 1110 CHAR1,0,3,"(12 space34(6 space35 1120 CHAR1,0,12,"{11 space}PRS{4 space}TUU<br>{4 space}WXV" 1130 CHAR1.0,13,"(12 space)7(6 space)2<br>{6 space)3 " 1140 CHOR1,0,17,"(19 space)0(3 space)" 1150 CHART, 0,16, "{12 Space} M(S Space} ODR<br>(S Space}# " 1180 FORX=100TO220STEP56 1130 FORV=33TO160STEP32 1210 CIRCLE1.X, V, 21, 15 1220 NEXT-NEXT HESO INDUT"(HOME){\trl 2}{24 \ter down}EN<br>TER DHONE NUMBER";NR\$:IFNR\$=""THEN1250<br>TER DHONE NUMBER";NR\$:IFNR\$=""THEN1250 **1500 SLELEN(NR\$):FORL=1TOST** 1510 ASSMIDS(NRS,L,1) 1520
- 1 REM COPVRIGHT1933 LYNNCRRTHY IND ALL RICHTS RESERVED
- Listing 4 Phone Lines.16+4 For 16 & Phus 4
- 20140 FND

1000 COLOR1.1:COLOR0,2:SCNCLR

- LEFT#(NR#,L-1)+"3"+RIGHT#(NR#,SL-L-1) CONTRATION & TRIGHTS(INT, 2010)<br>20110 FRASHIWIORGEHALMORGEHALMERINGS<br>LEFTS(INT, L-1)+"3"+RIGHTS(INT, SL-L-1) 20120 NEXT:NR\$=MID\$(NR\$.2.5L-2) 20130 RETURN
- LEFT\$(MR\$.L=1)+"3"+RIGHT\$(MR\$.SL=L=1)<br>20060 IFA\$="G"ORA\$="H"ORA\$="I"THEMMR\$= LEFTS(MRS,L-1)+"4"+RIGHT\$(MRS,SL-L-1)<br>20070 IFA\$="J"ORA\$="K"ORA\$="L"THENNR\$=<br>LEFT\$(MR\$,L-1)+"5"+RIGHT\$(MR\$,SL-L-1) 20030 IFA\$="M"ORA\$="N"ORA\$="O"THENNR\$=<br>LEFT\$(IIR\$,L-11+"6"+RIGHT\$(NR\$,SL-L-11
- 20020 SL=LEN(NR\$1:FORL=1TOST 20030 AS=MIDS(MRS.L.1) 20040 IFA\$="A"ORA\$="B"ORA\$="C"THEN NR\$=LEFT\$(NR\$,L-11+"2"+RIGHT\$(NR\$,SL-L-1) 20050 IFA\$="D"ORA\$="E"ORA\$="F"THENNR\$=
- **10330 END** 20000 REM W READ ALPHAZWRITE # WW 20010 NR\$=" "+NR\$+"
- 10230 REM 来来来来 UOVACEUR STUDIOS 来来来来 10320 RETURN
- 10250 REM ※ TURN TONES ON ※来来来来来<br>10260 DOKESID+4,17:POKESID+11,17 FODIC1TOS0:NEXT **10270 REM 米 TURN TONES OFF 来来来来来** 10230 POKESID+4,16:POKESID+11,16
- 10200 IF C=3 THEN POKESID, 161:POKESID+1,34<br>10210 IF C=3 THEN POKESID, 161:POKESID+1,34<br>10210 IF R=1 THEN POKESID+7, 163:POKESID+3,44 10220 IF R=2 THEN POKESID+7,35:POKESID+2,43<br>10230 IF R=2 THEN POKESID+7,35:POKESID+2,43<br>10230 IF R=3 THEN POKESID+7,150:POKESID+2,54 10240 IF R=4 THEM POKESID+7 T4:POKESID+3.60 10244 IF C=0 AND R=0 THEN 10230
- :POKESID+11,16:POKESID+5,.:POKESID+12, 10020 POKESID+6, 15%16;POKESID+13, 15%16  $-0.0K$ ESID+23 10030 REM \* SET UP CROSS-TOMES \* 10170 DEM 美美美美美美美美美美美 10100 IF C=1 THEN POKESID, 117:POKESID+1,77

10130 IF C=2 THEN POKESID, 152:POKESID+1, 35

- PRESS SQUAL BOSPACES QUALITY TO RE<br>PEAT SQUAL BOOQUAL BOSTO ENDING, 1, 3 7000 NRM-RETURN 3333 END 10000 REM PHONE TONES AND RINGER ROUTINE 10010 SID=54272;POKESID+24,15;POKESID+4,16
- 7050 POKE138, 0:WAIT138, 1:IFPEEK(137)=60THEN **NOM-DUN** 7060 TEST16, 131, "CCLI 63
- 7040 TEST16, 131, "Cital b) PRESS (CITE OF SPACE CITE B) TO RE PERT start appears by TO END", 1, 1, 3
- LEFT\$(NR\$,L-1)+"2"+RIGHT\$(NR\$,SL-L-1) IS30 IFA\$="D"ORA\$="E"ORA\$="F"THENNR\$= LEFT\$(NR\$.L-1)+"3"+RIGHT\$(NR\$.SL-L-1) 1540 IFA\$="G"ORA\$="H"ORA\$="I"THENNR\$= LEFT\$[MP\$\_L-1]+"4"+RIGHT\$[MR\$\_SL-L-1] 1550 IFA\$="J"ORA\$="K"ORA\$="L"THENNA\$= LEFT\$(NR\$,L-1)+"S"+RIGHT\$(NR\$,SL-L-1) ISEO IFO\$="M"ORA\$="N"ORA\$="O"THENNR\$= LEFT\$(MR\$,L-1)+"6"+RIGHT\$(MR\$,SL-L-1) 1570 IFR\$="P"ORR\$="R"ORR\$="S"THENNR\$= LEFT\$(NR\$,L-1)+"7"+RIGHT\$(NR\$,SL-L-1) 1580 IFA\$="T"ORA\$="U"ORA\$="W"THENNR\$= LEFT#(NR\$,L-1)+"3"+RIGHT\$(NR\$,SL-L-1) 1530 IFR\$="W"ORR\$="%"ORR\$="V"THENNR\$= LEFT#(NR#,L-1)+"9"+RICHT#(NR#,SL-L-1) 1600 NEXT:NR\$=MID\$(NR\$,2,SL-2) 2260 FL=1:FORL=1TOLEN(NR\$) 2270 IFMID\$(NR\$,L,1)="0"THENX1=156:V1=134 2280 IFMID\$(MR\$,L,1)="1"THENX1=108:V1=038 2230 IFMD\$(NR\$,L,1)="2"THEN%1=156:V1=038 2300 IFMIDS(NRS.L.1)="3"THENX12212:V12033<br>2310 IFMIDS(NRS.L.1)="3"THENX12212:V12033<br>2310 IFMIDS(NRS.L.1)="4"THENX12100:V12070 2320 IFMID\$(NR\$,L,1)="5"THENX1=156:V1=070 2320 IFMIDE(NR\$,L,1)="6"THENR1=202.V1=070<br>2340 IFMIDE(NR\$,L,1)="7"THENR1=100;V1=102 2350 IFMID\$(NR\$,L,1)="3"THENX1=156.V1=102 2360 IFMIDE(MR\$,L,1)="""THENX1=212.V1=102<br>2360 IFMIDE(MR\$,L,1)="""THENX1=212.V1=102<br>2370 IFMIDE(MR\$,L,1)="#"THENX1=212.V1=134<br>2380 IFMIDE(MR\$,L,1)="#"THENX1=212.V1=134 2410 IFFL=1THENX2=X1:V2=V1:FL=0 2420 DRAW1, X1, V1TOX2, V2:X2=X1:V2=V1 2430 NEXT 2450 PRINT"(S (ISI down)(3 space) PRESS <SPACE> TO CONTINUE" 2460 CETKEVES 2430 SCNCLR:IFF=1THENRUN:ELSEF=1:C0T02260 Listing 5 Phone Lines.SE20 For UIC 20 with Super Expander 6 REM MCODVRIGHT1993 **3 REM LYNNCARTHY IND. 4 REM # ALL RIGHTS(2 space)#**<br>5 REM #(2 space)RESERVED(3 space)# 111 COSUB2000 1000 PRINTCHREE1423"(6 KISI down)<br>1000 PRINTCHREE1423"(6 KISI down)<br>EER(KII 13":COLOR1.0.0.2 1010 IMPUT"(4 crsr right)";MR\$<br>:IFNR\$="Q"THEN9000 1012 PRINTCHR&(14)"{CLR}{5 (rsr down) {2 (est right}{ctrl 3}"<br>1013 PRINT"{2 (est right}{ctrl 3}" CSNITE INTERNATIONAL CONTENT CANTER IS HD.(ctrl 3){shift -3"<br>
105 DRHNT"(2 (rsr right){C= z){16 shift #)<br>
(c= x)"<br>
105 DRHNT"(2 (rsr right){T (rsr right)<br>
(c= x)"<br>
1030 DRHNT"(2 (rsr right){T (rsr right)<br>
(cfl 15)DRBSENT3C5 (rsr down)<br>
(13 (rsr left){ctrl 3}{sh ND.Cotri 33Cshirt -3 {4 shift #}{C= x}"<br>test iPNR\$="2"THENNR\$=N\$:COTO1660 1040 DRINT"(Z crsr down)(S crsr right) Cetel 13DCetel 330Cetel 43NCetel 530 CILI ESECUIT TSRCUIT ESICUIT ISN ट्रेस्स उड़ेद्देस्स के.ट्रेस्स इंडेंट्रेस्स ६३. 1050 COSUB4000 1060 COSUB2000 1070 COSUB3000 1030 COSUBL000 2000 CRAPHICZ 2001 XM=1023:VM=XM:XF=XM/313:VF=VM/133 2002 FOR%=100TO220STEPS6

IFA\$="A"ORA\$="B"ORA\$="C"THENNR\$=

- 2010 FORV=32TO170STEP32
- 2020 IFX=156ANDV=166THEN2040
- 
- 2030 CIRCLE1, XWXF, VWVF, 17WXF, 15WVF
- 2040 NEXT-NEXT
- 2062 DRAW1,73米XF,16米VFT0240米XF,16米VF
- 
- 2064 DRQW1.240米XF.16米VFTO240米XF.133米VF

 $\mathcal{L}_{\mathcal{A}}$ 

.

2066 ОВАШ1,240ЖХР,180ЖУРТОТ3ЖХР,180ЖУР 2060 DRAW1,73WXF,100WVFTOT3WXF,16WVF 2070 PAINT1,7780F.108VF 2030 RETURN 3000 FL=1:FORL=1TOLENTHR\$1 2010 IFMID\$(NR\$.L.11="0"THENWI=156 : 12124: R=4: C=2: COSUES000 3020 IFMID\$(MR\$.L.1)="1"THENS1=100 :V1=038:R=1:C=1:C05UB5000 3030 IFMIO\$(NR\$.L.fl="2"THENX1=156 :V1=038:R=1:C=2:COSUB5000 3040 IFMID#(NR#,L,1)="3"THENX1=212 :V1=038:R=1:C=3:COSUB5000 3050 IFMID\$(NR\$.L.1)="4"THENX1=100 :V1=070:R=2:C=1:COSUB5000 3060 IFMIDS(NRS.L.1)="5"THENN1=156 :V1=070:R=2:C=2:COSUE5000 3070 IFMID\$(NR\$.L.1)="6"THENR1=212 :V1=070:R=2:C=3:GOSUB5000 3020 IFMID\$(NR\$,L,1)="T"THENX1=100 :V1=102:R=3:C=1:COSUB5000 3030 IFMO\$(NR\$,L,1)="3"THEN%1=156 :V1=102:R=3:C=2:CO5UB5000 3100 IFMID\$(NR\$,L,1)="3"THEN31=212 :V1=102:R=3:C=3:GOSUB5000 3110 IFMID\$(NR\$,L,1)="\*"THEN%1=100 **911134 014 C11 COSURE000** 3120 IFMID\$(NR\$,L,1)="#"THENX1=212 3130 IFMID\$(NR\$,L,1)="Q"THENX1=100 :V1=166:REM TURN SOUND OFF :CRAPHICO:PRINT"(<t/1 1)":END 3140 IFMID\$(NR\$,L,1)=CHR\$(35)THEN%1=212 VI=134:CRAPHICO:RUM 3150 IFFL=1THENX2=X1:V2=V1:FL=0 3160 IFFL=1THENZ2=X1:V2=V1:FL=0 3170 DRAW1, 21米2F, V1米VFTOZ2米2F, V2米VF :22=21:92=71 **3120 NEXT** 3190 RETURN 4000 REM 米 READ ALPHA/WRITE # 米米<br>4010 NR\$=" "+NR\$+" " 4020 SL=LEN(NR\$):FORL=1TOST

Ł.

Listings continue on page 14

4030 AS=MIDS(MRS.L.1)

Treasure

a hold of.

TU /BUC.

Dresident.

- 
- RARITIES

**Brien L Crosthweits** 

This month's LIST features the

Greup. As you may know, we are

starting to feature User Groups and

their programmers in this column, and since I know these people

personnally, it seems logical for me

to spotlight them first since their

President was so easy for me to get

Brian Crosthwaite (who?) is the president of

"I had these images of what a user group was,

way back when I was at ISU in 1984. There were

these people doing all these different projects,

they all knew what they were doing and were all

into each other's stuff. Things looked pretty

much like the cover of the April '88 issue of

RUN. There were these computers in a large

pavilion. Well lit. Every system was a full system, disk drive, monitor, datassette, printer,<br>they probably all had modems -- all this and

they had lots of open space. I don't even

Now I'm switching over to me the

Yalleu/Beise User

remember thinking about joining one, there didn't seem to cuch be any curiosity there. The image was in my head just long enough for me to reguze it. It may have been because I was so busy with school -- studying electronics -- up at Sam, home work -- class at 7 -- out at 3, more home work.

"I was programming back then," I had just dotten a datassette, so I could ringliy store what I Wrote on tape rather than have to transcribe it all to paper via pen.

'My system had a slow start and as a result I'm lacking in certain areas and rather advanced in I had heard of Commodore BUC and others. sabud, the not sure of the exact names, from User Group listings in the back of (computer) magazines. Finally about a year ago, I went to my local Commodure shop and the lady who worked there told me about a User Group and she gave me their newsletter. Half a uear latter I act info on times addin and finally went.

"I had a real good time. It was at a local clementary school and there were lots of people and they were into each other's stuff, there was dround 30 or so 64s in two rows facing out from the center of the room. The ceiling was high and light was good. But not as bright as the image. It was not a pavilion, but rather a stage in a autonasium that had been converted to a computer room, the curtain area is now a wall and there are two large ceiling fans way up at the top.

"TV/BUG meets every first Thursday of the month at Kobber Kitchen at 2661 Airbort Wau in Boise and every third Wednesday of every month except June, July and August, at Jackson<br>Elementary School at 334 S Cole Road. Family membership is \$20 per year and \$15 renewal. Our newsletter BUC BUTES is published monthly and is free to members."

Me daoin. Brian the writer. I did a phone interview with TU/BUC's Librarian, Doug Parsons. He was very busy most of the day as the holidays were upon us, and I thank him for taking time out of his busy schedual to talk to us.

#### diablesd: Tell us a little about nousself.

Parsens: We bagan with our commodore 64 about five years ago I quess, when our daughter got married. She and her husband bought a different kind of computer and they gave us their 64. That launched us in our computerese and since then we've done ffrom) a 64 and a couple 1233. rto) MS-DOS and havin' a heck of a dood time. Having computerized our business and gave Ruth a whate bunch of tous to blow with and went from there.

diefferd: I know you are a people person having heard you talk at meetings and give lectures during the worknights; Do you enjoy being the club librarian?

**Parsens:** Yesh, i ah... it's a very time consuming job, I also think it's quite a rewarding one in that... trying to compile all of the files and move 'em around and upgrade and change 'em, you learn a tremendous amount, and of course anytime you work with a computer you're gonna learn something. But in putting together the library. putting together disks of the month, manipulating riles, making copies and helping people solve their file problems and disk problems -- it really is rewarding.

dieflard: You've diready touched on this a little bit. How did it all start for you, tell us of the Clory days when you got your first computer or your first exposure to computers.

Parsons: Like I say that happened about rive years ago. The club, when we started in -- this is back in about 25 or 26 -- the club was only a couple years old. They had just merged, an the Boise User Group and the Treasure Ualley Club had merged into the Treasure Valley Boise User We've got documents going back since Croup. 1983, We've got the newsletter from both clubs dating from back in 22, 33 and ah, we heard about the club somewhere and we went to the meetings and that's when they were having them at Boran

High School, We got into all sorts or trouble with the school custodian. We didn't have many more members than we have today -- I quess maube there was a hundred, but about 30 or 40 was all that showed up at the meetings. We have 20 to 35 that show up at the meetings today. They tryed running it then they'd split into another room to hold SICs, of course at that time we didn't know what SIC ment. We just rollowed the people who'd say, "Hey, come on we're gonna talk dout this." We'd say, "Hey, that's good." We<br>went and listened, not knowing anything about what we were doing.

it wasn't until arter we started abind and getting more and more into our computers that an, you learn as you go diong, so we all started out "how do you turn it on?". I spent a very frustrating first year listening to people stand up and talk about RAMs and ROMs and Modems and bits and bytes and erks thertz?) and iowels (jouls?) and all that good sturf and I'm wondering what country we're all coming from [ha ha]. It was really driven us up the wall and me being the shy person to stand back and let -- shut up Ruth -- me being the shy person to stand back and let coeryboby just rattle -- I was constantly<br>interupting meetings saying, "Hey, I don't understand" or (I'd) ask a question "yeah, now what did you say?" and we'd start all over again and people at the club started coming up to me saying, "Hey I'm sure glad you did -- why am I always the one out there [ha ha] saying I don't understand?" So it got to be a standard joke cuery time Doug would come into the room someone'd say, "agh, he doesn't know how to<br>turn it on yet." And ah, it wasn't till I ran for dub president -- I still didn't know how to work the computer all that good, but an there were beable in the club that could and they just needed to have somebody stand up front and say. "talk to us about this and you tell us about that and you dive us a demonstration on that" they would. if you asked them to they'd do it. Ond after a couple uears as Dresident I dot so I could turn it on. And then I wanted to learn a lot more and that's when I volanteered to become fthe? librarian.

diellard: Does TU/BUC offer their ratalogue either innerstate or interstate?

Parsons: We have currently sent our catalogue to the ten clubs that we're exchanging disks or the month with. So they have our catalogues, we have their catalogues and their catalogues are in our catalogue, so that if somebody from our club wanted a disk from their club's (library) we could get it on an exchange side-for-side basis or we'd send them a disk -- they'd send us a disk. So there is quite a bit of interchange amoung a few of the clubs in the User Group area across the states.

dichard: Do you offer any commercial titles through the library?

Persons: Yes We offer The Write Stuff, we're a lisencie-distibuter of The Write Stuff, which is a comercial program, and we also sell the Fun Graphics Machine which is a very outstanding graphics manipulating program -- a lot like, well it does a lot of the same things that GEOS does. It doesn't have quite the same graphics environment, but you can get in and do your letters and signs and set up pages. ...a cross between a graphics program, a publishing program and a word processor. To try to combine the elements of all three into it. ....we just buy them from the distibuter at a discount and sell them to our club members at the same price as if they went direct. And the club makes... oh... (from) rifty cents to a dollar on every package -it isn't a tremendous amount. But it's a savings of two or three dollars to our members.

dieMard: What bereent of the brodrams in the library would you quess were written in and around this area (this area being Boise and the surrounding Treasure Calley)?

Dersens: I don't know about any of the edifier

proditams on the had quite a rem programmers. many, many years ago that wrote a rew but we have some broardmmers how that are writing some. I can't really give a percentage of that for the entire library, but let me mention the programs that have been put in the library in the last year that I'm getting ready to update our catalogue the latter of this first part of next month. (From) the programs we've put in, we've got disks of the month that we've recieved from other clubs which are down loaded from all over. But the local programs -- I would say about twenty percent of the programs that we have put in our library this year have been written locally. by our two or three programmers we have in the ctub.

dieMard: One final auestion for our readers Who either are thinking or doing the PD library thing or diready are a User Group Librarian, what tips can you offer from % years experience?

Parsons: I'm in my second year as librarian. The biggest tip I can say to help other club members (as a Librarian) is to have the prieddure written down, and try to standardize your disks, not that you can't go innovative -put out on extra now and then -- but have a standardized disk format that you use. It greatly speeds up the entire process. Make standardized lables, have a standized format for your disks and also correspond very heavily with libraries of other clubs, and if at all possible get a disk of the month exchange with them so that you can swap programs and have a great (amount or) input. When I first took over the club [that was Freudian!] or over the library we had very rew (programs) -- I couldn't get enough programs to make up a disk of the month ahead. Today I have a notebook filled with disk directories that I haven't gotten ground to. If I never recieved another program I could probably go a year of filling disks of the menth.

Our list this month consits of broarammers from TU/BUC.

The first prodrammer is muself. They are listed alphabetically by last name.) I write a newsletter called dieMard, and my programming forte' is art. Mainly mathematical art. I program for the Commodore Plus 4, 16, 20, 64, and 128. 1 also program Timex Sinclaire 1000 & 1500, Atari 200 & 200XL, CP/M BASIC, GWBASIC, TI 33/4A, and many of the older machines.

Scot Derrer is our next Programmer. The does this for a living, so he knows a little about the subject). He has programs for the Commodore printer-plotter and Epson HI-20 plotter that draw 3d graphics and fractals. He also one of TU/BUC'S CEOS Help Area people.

Next is Duane Forte. He has written lots, and I mean lots of utilities for RUM Daint. He has written several demo type programs, I saw one at TU/BUC's last worknoght meeting, it was a jacobs ladder. The non-moving part of the picture, by the way, he had drawn using RUM. Peint, so if you have any questions on this great paint program, he's the one to ask.

The last on our list is at Hale, he's the equipment manager for the group and one of the Programming Help Area people. If you have any questions on programming in general, he's your man. He also has knowelage on EPROM burning. In ract, he is going to do some burn-ins at the hext worknight meeting, so if you find yourself<br>in Boise on the 20th of January, you should check it out.

you want to contact any of these u. programmers, feel free to do so. Be sure to enclose a self addressed stamped envelop with your letter.

A couple of quick notes about the club, our meetings are open to the public and you are more than welcome to come and see what it's all about. We are active in community education. Each year the club teaches classes on computers in Boise and Kuna, Idaho, Dan Barrera is Vice President, Vera Bertasso is the Secretary and Ruth Parsons is the Treasurer. Send all corispondence to Treasure Valley/Boise. User Group, P.O.Box 6353, Boise, ID: 83707.

And now, this month's LIST.

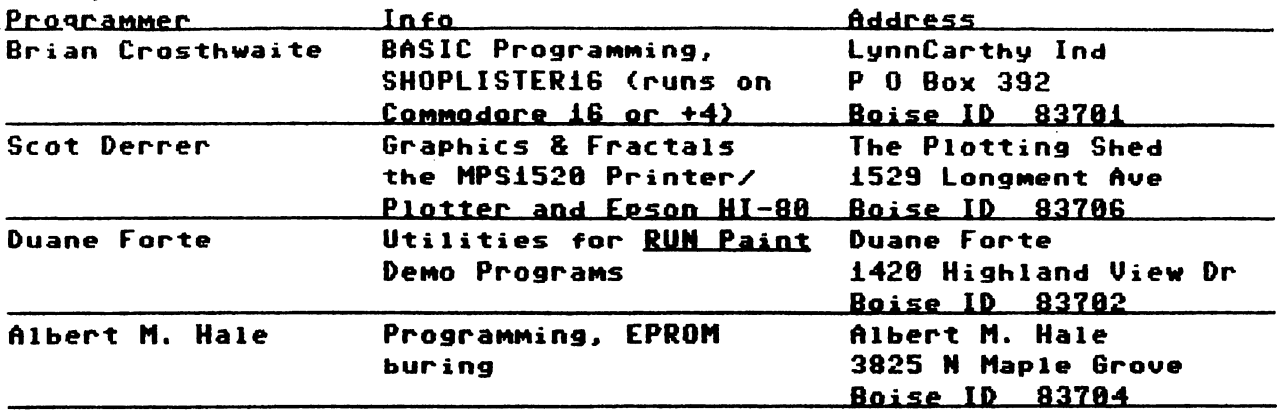

If your User Group would like a place in the underground, let us know. This is more than a list of User Groups we want to start here, we want to feature programmers and their programs. Drograms may appear in DRC, if the authors desire that (DRC now accepts Shareware, see DRC for details). We will place your group in the spotlight. What kind of information should User Groups send? Their name and address and a short article detailing what they do in their meetings. And MOST important any info on programmers who sell out-right (a small company) or go through PD channels (Freeware, Shareware or Dublic Domain), what these programs do fsend them in for rediew!), any future programming ventures, and addresses for the LIST. Also any information you can think of that may be appropriate to RARITIES.

Any companies that support any commodere computers in any way (software or hardware) can send us your address and we'll include them in the LIST as well. We are talkin' support hear! This list is not an ad -- it's an avenue for our reader to follow for further support. READY.

# PAPSAW WHAT -- 110 DISK?

**Brian L Crosthwaite** 

### Checking For A File's Presence To Prevent A Crash

The topic of today is not just missing disks, but missing files as well. When running a program that accesses a disk that is missing, a crash is just around the corner.

There are several ways around a potential crash. The first, and possibly the easiest is to simply tell the user to insert the proper disk into the drive. This does not ensure that the device will be turned on and ready when it comes time to access the device.

A simple test is to rename a file that is on the disk. Even if the file is not there the program will not crash. However, you will have a number placed into the error channel area of the drives memory that can be read as a variable, in this case -- ER. This number can help your program to decide what to do next.

Why rename a file? Well, if you try to open a file, the computer will want to tell you that there is a read error, but will not report it. Instead, the program will simply crash with a break error and your drive's light will be left flashing.

You will want to keep the name the same so it doesn't really get renamed. If the file name is a fictitious name or is not on the disk the program continues, but the error is reported to the error channel and the drive light remains flashing.

### OPEN15,8,15,"R0:OLDNAME=0:NEWNAME" : CLOSE15

This will rename a file in BASIC 2.0. We'll alter this a little:

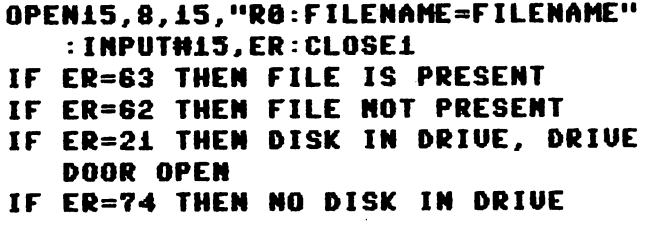

Note that these error reports (ER) are not exactly what they are in your manual, but they better represent what the actual problem MIGHT be. Now, what to do with this information. The best thing to do is let the user know what is going on, even if all is well. Here is a simple sample of what can be done with this technique. Type in the following just as you see it here and save it as "PRGI."

60000 REM \*\*\* SUBROUTINE TO READ DISK \*\*\* 60816 PRINT CHR\$<147>"PLACE DISK IN DRIUE AND PRESS <SPACE>" 60020 GETAS: IF AS<>" " THEN 60020 60030 OPEN i5,8,15,"R0:PRGi=PRGl":INPUT\*15,ER:CLOSEi5 68848 IF ER=74 THEN 68818 60058 IF ER=2i THEN PRINT CHR\$<147>"CL0SE DOOR ON DRIVE AND PRESS <SPACE> "GOTO 68828 60060 IF ER=62 THEN PRINT CHR\$<147>"FILE IS NOT PRESENT" FOR T=8 TO 4999:NEXT:GOTO 60018 60070 IF ER(>63 THEN 60010 68888 PRINT CHR\$<147>"AH, SUCCESS!":REM RETURN

When you run the program it vill instruct you to place the disk in the drive and press space. First open the drive leaving the disk in it, then press space. Now, take the disk out of the drive to see what happens and press space. Try it again with the wrong disk in the drive. Lastly, place the disk with the file on it in the drive with the door closed.

This little routine can be altered anyway you want and can save you some time and grief. There are also a variety of ways to use this routine. For instance, you could have a main program that writes a small file on all your work disk, just so it can later check to make sure you have work disk in the drive.

If you have more than one drive, you can check all drives present for the file, or you can access the last drive accessed buy looking into location 186 (64/128/VIC) 174 (16/+4). This holds the present'drive number.

> DN=PEEK(186): IF DN>15 OR DN<8 THEN DN=8: REM DN IS THE DRIVE NUMBER AND HILL DEFAULT TO 8 IF NO PREVIOUS ACCESS HAS OCCURRED [DN=PEEK<174> ON 16/+4J OPEN 15, DN, 15, "RØ: PRG1=PRG1": INPUTH15, ER IF ER=...

or;

INPUT-NUMBER OF DRIVES";DP:DP=8\*<DP-i> FOR DH=8 TO DP OPEN 15,8,15,"R0:PRG1=PRG1":INPUT#15,ER IF ER=. . . NEXT DN

Let's put it all together:

Id INPUT "NUMBER OF DRIVES ON";DP:DP=8+<DP-i) 20 IF DPC8 THEN 10 60800 REM SUBROUTINE TO READ DISK ON MULTI-DRIVE SVSTEM 68618 PRINT?CHRS<147VPLACE DISK IN DRIVE AND PRESS <SPACE>" 68828 GETAS-IF ASO" THEN 68828 60622 FOR DN=8 TO DP:REM LOOP BEGIN 60030 OPEN 15, DN, 15, "R0: PRG1=PRG1": INPUT#15, ER: CLOSE15 60848 IF ER=74 THEN 68010:REM NO DISK IN DRIVE 60058 IF ER=2i THEN PRINT CHR\$<147>"CL0SE DOOR ON DRIVE AND PRESS <SPACE> ":GOTO 60020:REM DRIVE CAN'T READ SVNC CHAR 60060 IF ER=62 THEN PRINT CHR\$<147)"FILE IS NOT PRESENT FOR T=8 TO 4999-NEXT-GOTO 68818:REM FILE NOT ON DISK 60070 IF ER<>63 THEN 60010:REM FILE EXISTS 60088 PRINT CHRS<147>"AH, SUCCESS!":REM RETURN 60090 NEXT DN:REM LOOP END

What you do with the info is up to you. This should give you a good idea of what you can do and should help

eliminate a possible crash, making you the throbbing hunk of power user you really are!

### PART II

VIC28—+—+—+—CBM64—+—+—+—C128—+—+—+—Ci68+4—+—+—+- Turn on cartridge program SYS32592 WAIT for keypress  $(x= i=CSHIFT)$ , 2= $CC=$ ), 3= $CSHIFT>CCD=$ ), 4= $CCTRL$ ), 5= $CSHIFT>CCTRL$ ), 6=<C=><CTRL>, 7=<SHIFT<C=><CTRL>> P0KE653,0:WAIT653,x P0KE653.B:MAIT653.\* Detect alternate keys (38=no alt key or normal key pressed, i83=<SHIFT>, ±B8=<C=>,

233=<CTRL>)

PRINTPEEK(236)

READV

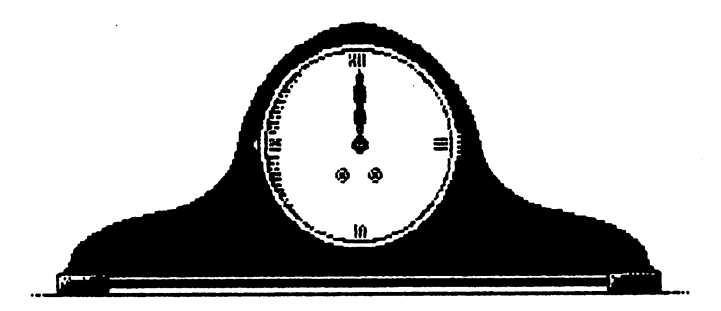

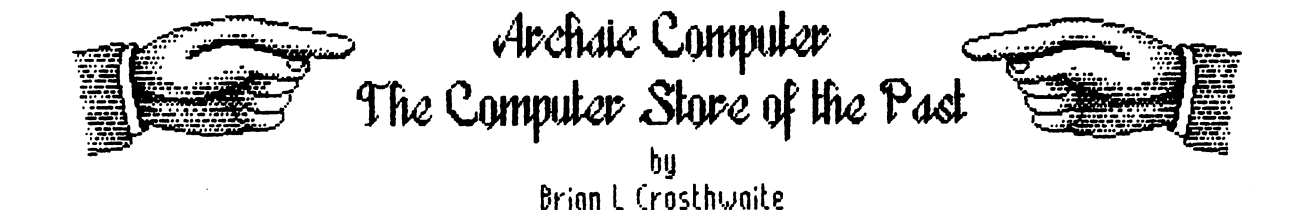

Uelcome to the year 1993! Let's turn our way back machines to 1186, The back side of the heyday hill of the computer revolution. You could get just about anything on the market for the commodore 64, Hearsau Incorporated had just released the **HEARSAY 1008**. A cartridge about the size of the DFIUN C CFOJUNGALE 17xx cartridges commodore hod made, tilth the cartridge The H51000 is really cool the commodore 6t could not only talk, it could listen as well, This month, ue take look at the cartridge and you don't that cartridge and uhat it really need to load any other does.

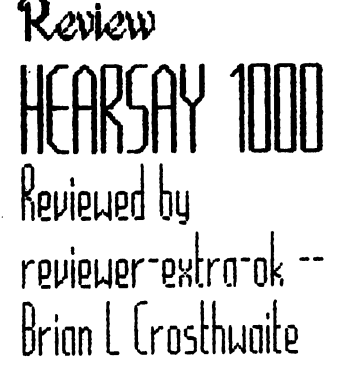

device. To make a program speak, oil you do is activate programs to produce speech,

But, there is a requirement as uell as giue end take, The program must print text to the screen and print it in color other then the screen color (although some machine code programs can mysteriously make it talk), But this can be good, if you have a program that loads other programs using the dynamic keyboard technique, printing text onto the screen the same color as the screen, You won't hear, "load loser blast,,, searching for laser blast, etc." Just about any program with text will speak,

I couple of drow bocks OPGood The 40510006 key is used to nctiunte the H51000 and therefore the

A

 $RUDISI0P+RESDREF$  combination will no longer get you out of a jam. Another bummer is that you can't use SAY, like other unice programs do, Ihis means any thing said must be uisible on the screen os text, flow, I houen't tryed redefining the character set to be blanks, but color memory would hove to be involved, so thnt might not work (printing cm inuisible message to the screen in hopes to have speech that is unseen).

These things aside, the speech is rather good, Just load your program text adventures are on obuious choice -- and press <RCSTOK^. the computer repondes uith "Heorsoy 1000." Press <>>>>>>> and hear "string text," followed by  $\prec$ F7>  $-$ "String text uill now be spoken." Lastly press RETURN> and with a "return," your program uill nou speak, Substitute  $4k<sup>2</sup>$  for  $45<sup>2</sup>$  and the keyboard echo will turn on. The same key sequences will turn off uhnt is on or turn on whnt is off,

The uoice con be changed from within the **H51888** environment, it can be sped up or slowed down, It can be made lower or higher with uoice and/or pitch. Uords can be mode to be pronounced differently by making file that loads into the Editor, gluing proper pronounciation or to creote on accent,

You can enter the **HEARSAY1000** at any time, before loading a

program, ofter loading, before or after running by pressing ■tfibTUfifi-, The only way you con tell you'ue entered H51000; environment is thot the computer tells you and the cursor disappears,

fill things considered, the SAY<br>side of the **HEARSAY 1000** gets  $Q \otimes \mathcal{A}$ side of the HEARSAY 1000 gets <sup>※ ※ ※ ※ ※ ft ft perfect score -- bu</sup> so fari

The **DCOB** side Uell, let's face it, having a chance to look at two different HS1008s, niether one responded too well. The DCriQ disk thot come with it was geared at the HCHGing portion of the US. A game called flquo's Circus has clown teaching class on shapes, You get to train it in your uoice; it neuer learned. It could not decifer the word "square" from the word "circle". The unit con be trained to recignize 6t uords.

The HCRfi side is also full feotured, but don't expect much, like most speech recognition programs for the 6f, you wind up training yourself instead of the computer. This side gets -- for the graphics on the DEMO disk, if nothing else.

**Beother down side** Some of these units haue SUIfT load program built in, mine is supposed to hove it, but when I press fy, all it says is "string text recognition is nou off," no matter what. The swift load could concieuibly load program 5 times its normal load time  $\sim$  good luck, I don't think this ever really got implirnented.

Over all score?  $*$ ,  $*$ , (If you

look at it soley os speech cartridge, then maybe a \* \* \* 落 落山

### READY.

Archaic Computer

Brian L Crosthwaite

@fl hove an old 3038 machine that can run MS-DOS on it. How do you open one of the subdirectories on my program disks and get back out aogin? Bl In DOS 3.2 you con use

change direcory DIRNAME by typing: "CD DIRNAME" where DIRNAME is the name of the directory that you wont to open. Then type " $\mathbf{p} \mathbf{r}$  sp" to page though that directory, the computer will prompt you to press any key to continue, (dir alone will list the directory without stopping.) To get back to the original directory type! "co.."-- with no spoce between "0" ond ",",

18 Uhy did you anwser that last question? Uhat are you two-faced, bourgeois-fascist., bock-stobing, hypocritic-DOSlouer?

ß.

®B lihat happened to the answer to the second question? SB really don't know. Uhat ever do you mean?

0e Uhnt exactly is interlace mode on the UK 20?

WB When the VIC was being made tu standards were chanaina. Things worked a little different on the older tus than they do On older tus, the UC's  $100J<sub>1</sub>$ picture would freek out the squew and the picture would not fit, causing a rolling, slantted mess. To fix this the VIC could changed the scanlines that it wrote to, by a simple poke. POKE36864.133 turns it on. and **POKE36864.5** turns it off. Now somebody write a program that sends two different screens to the two sets of scon lines. switching them really fast and houe. that. **UOU**  $C<sub>0</sub>$ double-uour-vertical-resolutionflicker-the-heck-out-of-thescreen-driven-uou-crozu-kindof-graphics that Amiga and 128 users now entou.

**AB** Uhat joysticks do you recomend for gaming on the 64? Ⅲ IIu all time favorite stick is the TAC 2 (Totally Awesome Controler 2 -- I'm not kidding, that's what it stands for -- and it's true). This control is totally precise. The fire buttons tend to wear out on them, but not after giving you a couple of years of the best gameplay you've ever experienced.

Send your Os and/or your As to dieHard, ATTN 06A, P 0 Box 392, Boise, Idaho, 83701.

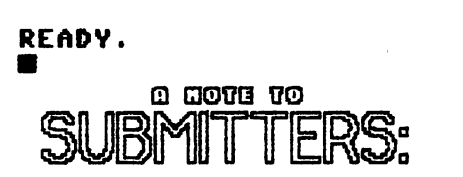

Anyone wishing to submit an article on disk may do so. Be sure to tell us what format the files are in and the names of all files. If you wish the disk returned enclose s2 for postage and handling and be sure to place RETURN DISK on the lable. dieHard, P.O.Box 392, Boise, Idaho 93701

# MOJORE **NVT**

### bv **Brian L Crosthwaite**

For the next several months dieHard will be running a 39 part series on the complete ins and outs of the 1541 disk drive, by Joel Rea and Jim Weiler of LOADSTAR. **DOS** and **DON'TS** originallu appeared in the premier issue of **LOADSTAR and LOADSTARs there** after. Because the information is as vital today as it was back then, we are running the complete series (with **LOADSTAR's permision of course).** Since the first two installments deal with a lot of history of Commodore computers, they are appearing here.

The Complete DOS and Don'ts is available on 1541 disk from Softdisk for \$9.95 +\$4.50 shipping for 2nd day delivery. Softdisk, P.O. Box 30008, Shreveport, LA, 71130. A note to users, this disk is for the 64, but the information covers the 1541 disk drive, and is therefore relevent to all computers with 2.0 or higher.

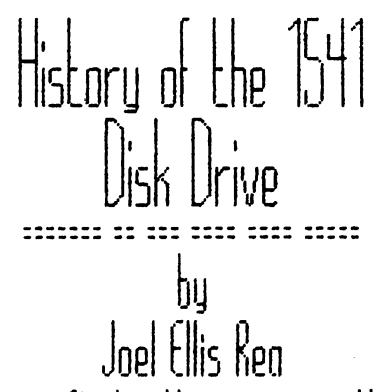

first there the **WAS** 2001 Personal Commodore Electronic Transactor (PET), It was one of the first personal computers on the market.  $\mathbf{r}$ had a whopping 4K of RAM, an 8K BASIC in ROM, and a Kernal to control inputfoutput and other sustem operations. lt used Commodore BASIC Version 1.

There were no disk drives then. but provisions were mode in the form of an IEEE-488 benerol Purnase Interface Bus. It also had the funniest little keuboord uou ever sow!

Commodore then invented the 2040 Dual Floopy Disk It was an industry Drive. first, Instead of requiring the computer to control main every tiny detail of disk drive operation, not to mention landing a Clarge) Disk Operating  $(005)$ System into the computer's RAM in order to use the drive; it was an intelligent drive, with its own computer sustem inside, and its own DOS By simply PRINTing in ROM! commands to its command channel. BASIC users could SCRATCH, RENAME, and COPY files, and DUPLICATE an entire disk without anu further helo from the computer, Onlu problem was, they could not SAVE or LOAD programs, or use data files.

The problem was in BASIC  $\mu$ 1. It didn't know about the timing inunlued with actuallu transferring data back and forth between the computer's RAM and the disk drive's comouter. 50. Commodore created Upgrade BASIC (now known as BASIC V2.), and put it into a new PET, called the 2008. It hod 8K of RAM, a REAL keyboard (unlike other companies, Commodore flflKR tried - û rinky-dink keyboard ogoinl), and it could use the disk driue!

ä,

But the 20f0 driue hod its faults as uell, It couldn't handle random-access files (one of the most important advantages of n disk drlue ouer tape driue!) uithout LOT of effort on the user's part, it couldn't trap errors correctly, it required the user to: 0PEN15,8,15,"l":CL05E15 every time the user uonted to change disks, ond it couldn't seem to center the disks properly,

So about the time Commodore came out with their 3008 PCI computer fuith BASIC 1/3, uith very minor differences from D2,), they came out with the 3010 Dual Disk Driue, This had DOS P1.2 in it, which corrected the problems uith error trapping. But they didn't fix much else, fllso, people were getting tired of houing to type 0PCni5,8,15,"fi0:neufilenome=oldfi lenome":CL05C1S to rename file, when their flpple-owning buddies could do the same with R€nflf1€ oldfilenrime,neufilenome,

Almost immediately therefler, the Commodore 4016 PET came out. It hod 16K for starters (expandable to 32K), and BASIC M, This uersion of BASIC hod nice disk commands like CATAL06, SCRATCH, DLOAD, DSflVC, BACKUP, COPY, etc. These commands simply translated themselves into the old commands the disk drive understood, So COPY DO/'aldfile" TO Di/'newfile" got sent to the disk as "C1:newfile= Ololdfile",

Along with the PCT 1016 came the 1010 Disk Driue, It hud it all!

Besides fixing the hardware problems, it had DOS V2,1, which supported R€LRTIM€ fltfS! (Uhot other people called Random files, but they used different terminology so as not to confuse the old disk driue owners who were doing it the H-A-R-D wayl) The new DOS also performed on automatic "I" command euery time it detected a disk with a different ID, so that the user didn't haue to unless he had two or more disks with the same ID (the tuo characters that appear after the disk name in directory listing). It also used slightly different disk format from the 2010's and 3010's, so that disk made on 2010 would haue to haue its files copied to a 1010 disk driue.

Later, Commodore came out with the Commodore Business dochine CCBfi) 8032. It hod BASIC P4, 32K of RAM, a 12-inch 80-column monitor (the old mochines had smaller 10-column screens), and more business-like keyboard. Indeed, it was business machine!

business machine needs business disk driue. So Commodore presented the 30S0 disk driue, It used double density format that got ouer twice as much data on each disk, It also could tell if disk driue door had been opened, and automatically did an "I" command when the door was shut again, so that the user n€M€K needed to do that, no matter UHfiT his disk  $\mathbb{D}'$ s,

Later came the 8052 double-sided drive, and the D3060 and DSOSO hard disk units that could store 2. 5. and 7,S Megobytes  $(1$  Neq =  $1024$  K!) of data!

Then cnme the UIC-20. Commodore made many advances on this one! Low price! Graphics! Low price! Color! Low Price! 3-chnnnel sound! Low Price! RS-232! Lou Price! user-programmable function keys! Low Price! ft cartridge slot for games! flot to mention a low price! Even though they were producing computer to compete with home video games, they learned their lesson on the PCT 2001 and gave the PIC o REAL REYBOARD!

But for the sake of low price, Commodore took several HflJOfi steps backwards. Only 5H of RAH, 22-column screen. Back to BASIC U2. And worst of all, they scropped the wonderful ICCC-188 bus that could shove all 8 bits of byte down the wires at once, and replaced it with "serial bus" that had to spool those bits out one at a time,

Commodore then produced the 1510 Single Floppy Disk Drive, It was basically one-drive, serial bus version of the 1010. It had less RAH, so that fewer files could be open at any one time, It used the new half-high disk drive units. Instead of two micro- processors (one for the drives and one for the interface), it had one processor controlling the single drive and the interface.

About two years later Commodore invented the Commodore 61! (Cver heard of one of those?) I won't go into all of its nice features, but it still hod the serial bus and it still had BASIC U2.

Uell, the 1510 was supposed to work with the 61, but it couldn't SAVE or LOAD programs

due to timing problems. (Sound familiar?) This time, Commodore uparaded the disk drive instead of the BASIC in the comouter, and so was born the 1541. The 1541 is almost identical to the 1540 except for the DOS in ROM.

Angway, with BASIC U2, it is not easy to send commands to the disk. You have to OPEN the command channel. It's not easy to view the disk directory. You have to LOAD that as a program and LIST it. (Good-bue whatever program you were working on, unless you saved it). If the drive gets on error, it flashes its little red light as a sign. If you want to know what KIND of error, you can't just PRMMT DS\$ (Disk Status) like you can with BASIC U4.

These problems existed in the old PETs with BASIC V2 as well, so on enterprising programmer by the nome of Bob Fairbairn wrote the DOS Manager, or DOS Hedge as it has come to be known. CAIso referred to as the DOS Support Program.) Commodore out this goodie on the TESTIDEMO disk they included with every driue.

so with the 1540/1541, two new versions of The Hedge were written -- one for the UIC-20 and one for the C-64. This program is included on your TESTIDEMO disk, and can really make life ensier!

The monual included with the 1541 is actually a hurried revision of one of the earlier drive's manual. (For proof, just read the description of Error #74 "DRIVE NOT READY" on page 46 thereof! Not to mention the red-lightfgreen-light mixup on page 8!)

As a reference manual for

technical-types, the 1541 manual isn't half bad. I As a tutorial humom f ar the . first-time computer user, it's a loke!

dieflard Collors mater the following two anemarants how been left intact for the sake of historic preservation **LORDSTAR** has already run the Serves, see above.)

So all this history has been leading vo to this announcement:

LOADSTAR will begin publishing on on-going 1541 Tutoriall. We will cover basic operations and the DOS Hedge first, then move on into sequential and relative file handling, and later into more esoteric functions.

for now, a few do's and don'ts. I won't tell you why (yet!), but just observe the Followina.

1. DO NOT use the Save and Replace command described on page 13. Believe me, it can be as unlucky for you as the page number imolies!

2. DON'T use the Open and Replace construct described on page 20, Just don't!

3. 00 001 turn on or off either the computer or the drive if there is a disk in the drive and the door is closed. Pop the door ooen first!

4. DO make sure that all uour disks hove different ID's.

5. DO olug all components of your computer system into the same GROUNDED 3-wire power circuit. In fact, invest in a power strip!

READY.

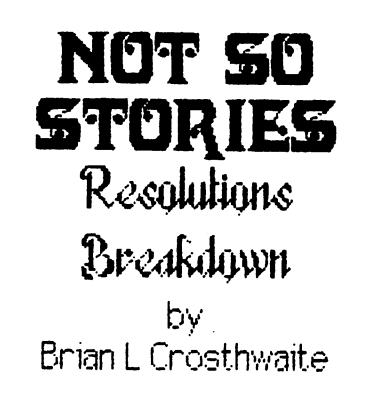

This year I resolve to write protect every disk I get. I'm always scratching a file when I mean to save one. I WILL back everything up -everything. If someone gives me disk with something on it and I don't have a disk to back it up on, I won't accept it. Plain and simple.

I will always -- always keep disks in boxes in alphabetical order, safe from RF and dust, iabeled so I know just what is on it. Every disk will have it's directory printed out and (atalogued. I hate having to look for two days just to find a file.

I promise to pre-format disks just as soon as I get them, so they will always be formatted and ready. Thre is nothing morse than being on-line, ready to download and not having a disk I can write to.

I will always keep the dust covers on all equipment that is not turned on. I get so tired of having to clean my mouse. I will clean drive heads on a requiar basis. I will NEVER bring food near my computer!

Good mords to live by. Practical, sound advice to all. They also happen to have been last uear's resolutions. I have a million un-protected disks luing around, under books on top of monitors, you know, safe from me ever finding them. Every disk I have has write protect tabs -- somewhere -- hey, these things make great tape! I do have some blank disks around here somewhere... here they are -- no that's empty.<br>It's just as well, they aren't formatted anyway.

My dust cover are buried under my C-16. Where did my fituri as? It must be under the dust covers. At least something is safe from all this dust and these crumbs -- where'd those come from?!. I need to get organized.

That's it! My resolution for this year is to Thank goodness nobody takes get organized. these New Year's Resolutions seriously anyway. I wonder where that magnet disappeared to. been lookin' for that for a long time. Oh, the cat's been playing with my floppies again... hmmm. I wonder where the disk sleaves went... I need to get organized.

READY. 2

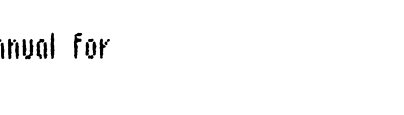

4100 IFR\$="T"ORR\$="U"ORR\$="U"THENNR\$= LEFT\$(NR\$,L-1)+"8"+RIGHT\$(NR\$,SL-L-1)<br>4110 IFR\$="W"ORR\$="%"ORR\$="W"THENNR\$=<br>LEFT\$(NR\$,L-1)+"9"+RIGHT\$(NR\$,SL-L-1) 4120 NEXT:NR\$=MID\$(NR\$.2.5L-2):N\$=NR\$ 4130 RETURN 5000 REM CROSS TONES(3 space)C=COL UMM R=ROW **5010 RETURN** SOOR CHARTS, O,"SPACE> TO SEE LINES"<br>6000 CHARTS, O,"SPACE> TO SEE LINES"<br>6010 CETC\$:IFC\$:>" "THEN6010<br>6020 CRAPHICO:CRAPHIC2:COSUB3000<br>6030 CHARTS, O,"SPACE> TO CONTINUE"<br>6040 CETC\$:IFC\$:>" "THEN6040 6100 CRAPHICO:COTO333 zada PRINT"(HOME)(ttil 5)"<br>2000 PRINT"(HOME)(ttil 5)"<br>2002 PRINT"(6 space)1(3 space)2(3 space)3" 3010 PRINT"{3 SPOCE}REC DEF":PRINT SUZU PRINT"(S. SPACESACS, SPACESSCS, SPACES)<br>2020 PRINT"(S. SPACESCHI, JKL, MNO":PRINT<br>2040 PRINT"(S. SPACESTCS, SPACESCS, SPACES) SOSO PRIMT"(S SPOCE)PRS TUO WXV":PRIMT<br>SOGO PRIMT"(10 SPOCE)O<br>SOTO PRIMT"(S SPOCE)#(2 SPOCE)PR CZ SPOCOZNI":PRINT<br>2020 PRINT"(6 SPOCOZOCT SPOCOZZ"<br>2030 PRINT"(5 SPOCOZOFFCS SPOCOZODL **S100 CETURN** SION CERENICO:PRINT"(CLR)(4 (151 40Wh)<br>1900 CERES:IFES:TWITT? (W/M)"<br>1910 CETES:IFES:TW"THENPRINT"(CLR)":END<br>1920 IFES:T"THEN1010 **3030 GOTO339** Listing 6 Sine More' for the 64 A veriation on the snailskin, the SIN MORE is a<br>mathimatical artwork by Brian L Crosthwaite. Shallskin for the sixteen will run on the 123 as<br>well as the +4. ShallPen, for the 123, has a binary rile that will be printed in the next issue. Just run the program without line number 18 or substitute any sprite file for SNAILDEN. 0 DEM 1 REM 東米米米米米米米米米米米米米米米 2 DEM WCODVRIGHT1993W **3 REM LUNNCARTHY IND.** 4 REM # ALL RIGHTS(2 space)# S REM #(2 space)RESERVED(3 space)#<br>5 REM #(3 space)RESERVED(3 space)#<br>5 REM # THE SPINNER # 3 REM 米(3 space)ENJOVIC4 space)米 9 DEM 米米米米米米米米米米米米米米米米 100 REM(3 spd(e)测量测量测量测量 SIN(2 spd(e) MORE 来来某来来来来 110 REM(3 space)N(10 space)BV(11 space)N<br>120 REM(3 space)N(3 space) **ERIAN CROSTHWAITE(3 SPACE)#** 130 REM(3 space)#(7 space)1383 1333(7 space)# 140 REMC3 space3C25 W) ISO REMC3 SPACE MICOPVRIGHT1993LVNNCARTHVM 160 REM(3 space)(25 %)<br>170 REM(3 space)(25 %) ALL RIGHTS RESERVED(2 space)# 120 REM(3 space)(25 W)<br>1050 PRINT"(CLR)" 1060 COSUB2000:COSUB10000 1070 C=0:PT=1 1080 FORV=33TO1STEP-1:FORN=-VTO0 1030 CIT4.05 1100 S1=INT(160+(U米1.5)米5IN(N/(C/4)米(pi)))/2 1110 VI=INT(100-VWCOS(N/(C/S)W(pi))) 1115 IFINT(X1, 10) #10=X1THENPT=PT+1 **IFOT STHENDT=1** 1116 IFINT(V1/10)※10=V1THENPT=PT+1 :IFDT>3THENDT=1

4040 IFA\$="A"ORA\$="B"ORA\$="C"THENNR\$=

4050 IFQ\$="D"ORQ\$="E"ORQ\$="F"THEMMR\$=

4060 IFR\$="C"ORR\$="H"ORR\$="I"THENNR\$=

4070 IFA\$="J"ORA\$="K"ORA\$="L"THENNR\$=

4080 IFR\$="M"ORR\$="N"ORR\$="O"THENNR\$=

4030 IFAS="P"ORAS="R"ORAS="S"THENNR\$=<br>4030 IFAS="P"ORAS="R"ORAS="S"THENNR\$=<br>LEFT\$(MR\$,L=1)+"T"+RIGHT\$(MR\$,SL-L=1)

LEFT\$(NR\$,L-1)+"2"+RICHT\$(NR\$,SL-L-1)

LEFT\$(MR\$,L-1)+"3"+RIGHT\$(MR\$,SL-L-1)

LEFT\$(NR\$,L-1)+"4"+RIGHT\$(NR\$,SL-L-1)

LEFT\$(MR\$,L-1)+"5"+RICHT\$(MR\$,SL-L-1)

LEFT\$(HR\$,L-1)+"6"+RIGHT\$(HR\$,SL-L-1)

2040 PRINT"ζ4 (isi right)ζshift -)ζ25 space)  $(5$  space} $\{shift -\}$ 2050 PRINT"(4 crsr right)(shift -){25 space)  $\{5$  space) $\{shift$  -)' CS Space)(shift -)"<br>2015 DRINT"(4 crsc right)(shift -)(25 space)<br>2015 DRINT"(4 crsc right)(shift -)(25 space)<br>2020 DRINT"(4 crsc right)(shift -){25 space)<br>2020 DRINT"(4 crsc right)(shift -){25 space)<br>2020 DRINT"(4 crsc rig 2085 PRINT"ÇA (ISI IIght)(Shift -)(5 Space) Cenirt Borinnicz spaceocsnirt in (2 space) (shirt c) ROSTHWAITE(4 space) (shift -)" 2086 PRINT"(4 (isi right)(shift -)(25 space) CS space)Cshirt -3"<br>CS space)Cshirt -3"<br>2027 PRINT"C4 ((sr right)Cshirt -)C2S space) (5 space)(shirt -)"<br>2030 PRINT"(4 crsc right)(shirt -)(25 space) {5 space}{shift -}' 2035 DRINT"(4 (181 right)(shift -)DIE<br>
(shift h)ARD THE (shift d)DIN<br>
NER (shift l)VINN(shift ()ARTHV(shift -)" 2096 PRINT"{4 (isr right}{shift -}{ZS space} euxe ment van de lande en de lande (S. Space)<br>2017 DRINT (3 case right) (Shift -) (25 space)<br>2018 DRINT (3 case right) (Shift -) (25 space)<br>2018 DRINT (4 case right) (Shift -) (25 space) CR Space3Cshift -3"<br>2033 DRINT"(crsr down)(shift b)E COOL, BA<br>31C IS REAL SLOW SOMETIMES..." 5000 RETURN 3333 REM 米莱索米米米米米 SET UP 米米米米米米米米米 10000 A=11:B=2:C=3:D=1 10020 FORX=3192TO16191:POKEX,0:NEXT 10030 FORI=1024TO2023:POKEI.BW16+C:NEXT 10040 FORI=55234TO56295:POKEI\_D:MEXT 10050 POKE53265 PEEK(53265)0032 10060 POKES3270 PEEK(53270)OR16 :POKE53281.A:POKE53272,PEEK(53272)OR8 100SG RETURN 13993 DEM 米米米米米米米米 PLOT 米米米米米米米米米 20080 CH=INT(X/4):RO=INT(V/3):LN=VANDT 20010 BV=\$132+RQ票320+\$票CH+LN:BI=6-(2票XRNDT) 20030 POKEBY PEEK(BY)ORPT#2-BI 20840 RETURN 30000 REM 米米米米 NORMAL SCREEN 米米米米 30010 POKE53265.PEEK(53265)AND223 30020 POKES3272. PEEK(S3272)AND247 30030 POKES3270 PEEK(S3270)AND233 30040 POKES3230,14:POKES3221,6:PRINT" CCLR3CCCCI T3"CHR\$C1423:END Listing 7 Sprite Snail,128. For the 128 1 TRAP2000 10 REM BLOAD"SNAILPEN" 20 SPRITE1,1,2 60 GRAPHICL1:C3=CHR\$(14)+"{4 space} SPRITESHAIL, MONDAY, AUGUST, 5,1991":CHAR1,0,23,CJ 70 FORV=1T070;FORN=0T0V;C=C+.05 80 N=INT(159+V米SIN(N/(C/2)米?))<br>80 N=INT(159+V米SIN(N/(C/2)米?))<br>90 V=INT(99+V米COS(N/(C/2)米?)) 120 IFX>0AHDX+319AHDY>0AHDY+199THEN GOSUB1000 170 NEXTN 174 LOCATE8, V:GOSUB3000 180 NEXTU:FORI=X+24TOT344:MOUSPR1,1,V:NEXT 200 GETKEYE\$<br>210 GRAPHICO:END 1999 LOCATER, VIMOUSPR1, 8+24, V+59:DRAW1, 8, V

1120 8#81:V#V1:GOSUE20000

1140 CETQ\$:IFQ\$@"Q"THEN1140

{S space}{shirt -}"

2000 POKES3280,0:POKES3281,1

1130 MENTH JU

1125 CETO\$:IFQ\$="Q"THENCOTO30000

2001 PRINTCHR\$(14)"{CLR}{<trl 1}{4 <r\$r down}

{4 (rsr right){C= a}{30 shirt #}{C= s}"

Cz space)Cznick wydatycznie sylk<br>Cz space)Cznick wydatycznie sylk<br>Cz space)Cznick mydAECe space)Cznick ~}"

2010 PRINT"(4 (18) right)(shift -)(25 space).

2020 PRINT"Ç4 (rsc right)(shift -)ç6 space).

2030 PRINT"(4 (isr right)(shift -)(25 space)<br>{5 space}(shift -)"

2010 V=INT(33-UNCOS(0/(C/2)N?)) 3020 REM MOVE TO NEW COORDINATES 3030 RETURN Listing & Shailskin 16+4 For 16, Plus 4 and 120 1 DEM 東東東東東東東東東東東東 2 REM WCOPVRIGHT1993W **3 REM LYNNCARTHY IND.** 4 REM W ALL RIGHTS(2 space)# 5 REM 米(2 space)RESERVED(3 space)米 6 REM 来{3 space}DIEHARD{3 space}来 7 REM \* THE SPINNER \* © REM 米{3 space}ENJOV!{4 space}米 3 REM 米米米米米米米米米米米米米米米 1000 PRINT"(CLR)":TI\$="000000" 1010 CRAPHIC2:COLORO,2:COLOR1,1:SCNCLR :C=0:PRINT"{26 (r\$r down}' 1012 PRINT"(7 space)COPYRIGHT CE SPACE INIURALE SPACE INSTITUTE CONTRACT IN A DRINT"(S SPACE)COMMODORE IS SHAILSKIN"<br>1014 DRINT"(S SPACE)COMMODORE IS SHAILSKIN"<br>1020 FORU-1101335TEP.S:FORN-0TOU<br>1020 FORU-1101335TEP.S:FORN-0TOU 1022 C=C+.05 1020 ---------<br>1030 ==1NT(159-V#COS(N/(C/2)#?))<br>1032 PRINT"(4 space)=159-{6 space)#COS ({4 space}/({7 space}/2)#?)" 1034 PRIMT"(Crsr up)"X 1035 COSUB2000 1040 リコNT(33-リ崇引N(N/(C/2)米?)) 1045 COSUB2000 1042 PRINT"(2 CESC UP)";<br>1042 PRINT"(2 CESC UP)";<br>1050 IFX-313ANDX>0AHDV-133ANDV>0THEN  $0$ RAW1,3,9 1060 NEXTN, U **1065 TS=TIS** 1070 PRINT"(«EF right)(10 space)(«Er left)<br>| RUN TIME "T\$<br>|1020 GETQ\$:|FQ\$=""THEN1030 1030 CRAPHICO.1 **1100 END** 2000 PRINT"(crsr up)(3 crsr right)" **INT(VW101/10** 2010 PRINT"(Crsr Up)(20 crsr right)"N 2020 PRINT"Case Up3C26 ase right?" INT(CH10)./10 2030 RETURN ,,,,,,,,,,,,,,,,,,,,,,,,,,,,,,,,,,, --------------Listing 9 Cleck.16 For 16, Plus 4 and 122 **0 REM C-16 CLOCK** 1 COLOR9, 15, 0:COLOR1, 7, 3:COLOR2, 12, 4 :COLORS,2,7:COLOR4,4,0 2 XM=319/2:XC=XM/2 6 VM=133:VC=VM/2 3 SR=60:HR=65 10 CRAPHIC3,1 20 FORS=1T060 30 XS=INT(XC+SRMSIN(S>30M{pi})) 40 VS=INT(VC-SR米COS(S/30米(pi))) 50 DRAW2, XS, VS 60 IFINT(S. 5)WE=STHENCOSUB1000 TO MEXT 100 REM MAIN LOOP<br>110 CETTS\$:IFTS\$="S"THEN2000<br>112 IFTS\$="A"THENT000 120 H=VAL(LEFT#(TI#,2)) 120 M=VHL(LEFT)(112.2))<br>130 M=VAL(MID\$(TI\$,3,2))<br>140 S=VAL(RIGHT\$(TI\$,2))<br>150 IFS0SHTHENGOSUB3000 160 IFTIS=ATSTHENCOSUE3000 **170 COTO110** 1000 READR# 1010 КНЕНТГКС+НВЖЯНГЯ/БЖСРГЭЭВКИЕНТ (XC+(HR+3)MSIN(S/SMCpi))) 1020 VH=INT(VC-HR#COS(S/6#{pi})):VN=INT (VC-(HR+8)#COS(S/6#(pi))) 1030 DRAW3, XH, VH 1040 CHAR3, SN/4, VN/2, R\$ 1050 RETURN Z000 CRAPHICO, 1:B=0:B\$=""

:RETURN

3000 SHINT(159+U#SIN(0/(C/2)#?))

2000 HELP:END

2010 DRINT"(CLR)(erse down)(etcl 2)EN TER TIME(2 space)HHMMSSC6 (isi right)" 2012 CETKEWS:IFB=0ANDIS=CHRS(13)THEN20322013 IFI\$>"3"ORI\$<"0"THEN2012 2014 IFB=0ANDI#"TTHEN2012<br>2015 IFB=1ANDI#"TTHEN2012 2016 IF(E=20RE=4)ANDI\$:"S"THEN2012<br>2017 IF(E=20RE=5)ANDI\$:"S"THEN2012 2020 ES=ES+IS:E=E+1:PRINTIS::IFE:ETHEN2012 2030 PRINT TI\$=6\$ 2032 PRINT:PRINT"(RNI 1)DO VOU WANT TO SE T THE BLARM (COM TYMOM 1)/COM TYN çan tiri 2040 GETKEW\$:IFI\$="V"THENCOSUBT000<br>2042 IFI\$©"N"THEN2040 2050 CRAPHIC3:COTO100 3000 U=3:P=2:D=30:R=55:COSUB5000 3010 US11-DE1:DE30:RE50:COSUB5000 3020 U=H:P=3:D=6 :R=30:COSUBS000 3030 RETURN 4000 DATAS, 10, 3, 3, 1, 6, 11, 4, 3, 2, 7, 12<br>5000 X=INT(XC+RNSIN(U/DN(pi))) SO10 V=INTrVC-RWCOSFU/DWCDI311 SOZO IFP=ZTHEN:DRAWO.XC.VCTOSX,SV:SX=X:SV=V 5022 IFP=1THEM:DRAW0.XC.VCTOMX.MV:MX=X:MV=V FOZ4 IFP=3THEN:DRAWO.XC,VCTOHX.HV:HX=X:HV=V 5030 DRAWP.SC.VCTOS.V 5040 SH=S:RETURN 7000 CRAPHICO, 1:B=0:E\$="" 7010 PRINT"(CLR){5 (rsr down){C= 1} ENTER ALARM TIME(2 space)HHMMSS çe oran left)'' TOIZ CETKEVIA:IFE=0ANDI\$=CHR\$(13)THENT030 T014 IFI\$>"3"ORI\$<"0"THENT012 TO15 IFB=0ANDI\$:"1"THENT012 7016 IF(E=20RE=4)ANDI\$>"S"THENT012 7017 IF(E=30RE=S)ANDI\$:"9"THEN7012 7020 E\$=B\$+I\$:B=B+1:PRINTI\$;:IFB<6THEN7012 7030 AT\$=B\$ **7040 GRAPHIC3:COTO100** 3900 FORI=0TO53:VOL3 3010 COLORO, 15, 7:COLOR1, 7, 7:COLOR2, 12, 7 :COLOR3.2.0:COLOR4.6.7 3020 SOUND1, 770, 30: CETE\$:IFE\$=" " **THEN2060** \$030 COLORG,15,0:COLOR1,7,0:COLOR2,12,0 :COLORS\_2\_T:COLOR4\_6\_0 3040 SOUND1.310.30:CETE\$:IFE\$=" "THEN3060 **2050 NEXT** \$868 COLOR8,15,0:COLOR1,7,3:COLOR2,12,4 :COLORS, 2, 7:COLOR4, 6, 0 \$670 RETURN 3000 REM (20 N) 3000 REM WCLOCK16 RUNS ON +4 AND 128 WHO REM WCLOCK16 RUNS ON +4 AND 128 W 3030 REM #{4 space}ALL RIGHTS RESERVED (3 space)# 3040 REM MC11 space3BVC13 space3M<br>3050 REM MC3 space3BRIAN L CROSTHWAITE (4 space)W 3060 DEM # A DIGITAL CLOCK(3 space)TO SET #<br>3070 DEM # PRESS <S> ALSO HAS ALARM # 1030 REM WORKSS <R> CREAT INDUT CODEM 9030 REM (22 米) Listing 10 Alpha Count.20 For the UIC 20 2 REM COPVRIGHT 1993 **3 DEM LUNNCARTHY IND** 4 REM ALL RIGHTS RESEVED<br>500 PRINT"(Ctrl T)(CLR)(10 (rsr down)<br>HELLO, DO VOU WANT TO PLAY A GAME?" HELLO, DO VOU WANT TO PLAY A GRMS?<br>
STO GETAS:HFAST<br>
SZO (FAS::""THENPRINT"(CLA)":END<br>
SZO (FAS::""THENPRINT"(CLA)":END<br>
SZO PRINT"(CLA)(10 (IST down)/6 (IST right)<br>
ML MOOD!!":FORT=0T01300:NEXT<br>
SZA (NPUT"(CLA)(10 (IST do

Cetri 23Cshirt u3Cs shirt #5Cshirt i3"<br>todo PRINT"Cs crsc cight3Cshirt =3<br>todo PRINT"Cs crsc cight3Cshirt =3" 1050 PRINTING ORD GONDESNITE IS co shirt #5cshirt k)<br>1060 DRIHT"(3 orsi down)c4 orsi right)<br>1060 DRIHT"(3 orsi down)c4 orsi right)<br>1060 Cetri 6)Cshirt n)C12 C= t5cshirt m)" (COLLENSIBLE USER CONSTRUCTION)<br>1070 DENHITLE CASE (1905)2007 STACKIN STA<br>1070 COLLENSIBLE OF CONSTRUCTION<br>1070 COLLENSIBLE OF SPECIAL STACKIN STACKIN STACKING<br>1020 DENHITLE CASE (1905)256101 MP/CI2 CO 07<br>1020 DENHITLE CAS 1030 FORT=0T01200:NEXT 1120 COSUB2000 1130 GOSUB3000 1140 COSUB4000 1150 COSUBS000 1160 COSUB6000 **1170 COTO1130** 1130 REM FINALIZE AND QUIT OPTION **1333 END** 2000 PRINT"(HOME)(2 ast right)(C= a)  $(12)$  shift  $\#$ } $(C=5)$ 2002 PRINT"(5 (ISI (ight)(shift -) DO YOU NE  $ED$   $\zeta$ shift  $-2$ 2004 PRINT"{5 {c\$r right} {shirt -}INSTRUCTIONS?{shirt -}<br>2006 PRINT"{5 ((st right){C= 2}{13 shirt #}  $(C: X)$ 2010 CETA : IFA #= ""THEN 2010 2012 IFAS - "P"THEN2999 2018 PRINT"(CLR)(5 asr down)(ctrl 9) Catch 23Cshift britsh pound3Catch 43 2020 PRINT"(th) 93(C= #) (th) 23THE ALPHA **BET WILL BECAMES 3 "2000 PRINT"CAN 93 CCP #2 CAME 23** DISPLAYED.UNDER EACH(Art 5) "; 2040 PRINT"(ctd 93CC= 363 Cctd 23LET TER IS A NUMBER. (Ad 5) " 2050 PRINT"(ctrl 9)(C= X) (ctrl 2)SPELL WO **ROS WITH THE CICLESS "** 2060 PRINT"Cent 93CC= #3 Cent 23HIGH EST NUMBERCOUNT.Com 53 2000 PRINT"CARL 93CC= #3 CARL 23THE PLAY 2090 PRINT"(ctrl 9)(C= N) (ctrl 2)HIGH EST COUNT WINS. (thi 53 "; 2092 PRINT"Stat 936th 73CC= #3Cth1 93 (ctrl 5)(20 space)(ctrl 0)(ctrl 1) Cabift britan pound?":<br>2000 PRINT"(ctd 23(3 crar down)(22 C= 0)";<br>2002 PRINT"(ctd 3)PRESS ANY KEY TO START"<br>2000 GETA::FA:=""THEN2990 EVAN CHEMIN (THEREST)<br>
2000 REM DISPLAY GAME<br>
2000 REM DISPLAY GAME<br>
3000 REM DISPLAY GAME<br>
2010 POKE36379,030:PRINT"(CLR)<br>
22 (181 down)2ctrl 93"<br>
2020 PRINT"(2 SPace)2ctrl 934(2 SPace)<br>
2ctrl 33622 SPace)2ctrl 934(2 SPac 2999 RETURN 14 Cetal 1315 Cetal 3316 Cetal 4317 Cetal 53<br>1863 space3"

(12 shift cycshift i)"<br>1010 PRIMT"(3 crsc right)(shift bycatri 6)<br>LUNNCARTHY INDCArt 8)(shift h)"

1030 PRINT"(3 (ISI down)(6 (ISI right)

1020 PRINT"(3 orac right)(shift j)<br>{14 shift f)(shift k)"

## 3050 PRINT"(3 space)(ctrl 6)5(2 space)<br>| cetcl 73T(2 space)(ctcl 83U(2 space)(ctcl 13U<br>| (2 space)(ctcl 33U(2 space)(ctcl 43R (5 space) (chri 6319 (chri 7320 (chri 83

21 (atri 1322 (atri 3323 (atri 4324(3 space)"<br>3060 PRINT"(9 space)(atri 734(2 space)<br>- (atri 832(17 space)(atri 7325 (atri 8326 ся выводит 3333 RETURN 4000 REM IMPUT & PLAY 4010 PRINT"(3 ((s) 40Wh)":FORP=1TOM:PRINT" (2 orac up) (other 7) PLAVER (other 5) "หรดยางสี่เก่าว" 4020 INDUTWE(D) 4022 PRINT"(2 orse up)(21 space)":PRINT" (20 space)" 4030 FORL=1TOLEN(W#(P)) 4040 NO(P)=NO(P)+(ASC(MID\$(W\$(P),L,1)1-64) 4050 MEXT-NEXT 4333 RETURN SOOD REM SELECT WINNER<br>5010 W=0:W\$="":FORP=1TON 2010 ENO(D): WTHENW=NO(D): WE=NE(D) **5030 NEXT-PCN** SO40 PRINT"(CLR)(5 ast down)(6 ast right) Cetel 33"W&:PRINT"C4 erse right)Cetel 53 IS THE WINNER!" **5050 FORT=0TO1300:NEXT** 5333 RETURN 6000 REM PLAY ACAIN 6010 PRINT"(CLR)(18 asi down)(atri 1) WOULD VOU LIKE TO PLAY(3 space)ACAIN?" 6020 CETA\$:IFA\$=""THEN6020 6030 IFA\$<""I"THENPRINT"{CLR}{10 <t\$t down} (2 ast right)THANK YOU VERY MU CH FOR PLAVING -- COODBVE":COTO6050 **6040 DETURN** 6050 FORD=1TON EOEO PRINTHEID" " " " FP - IRNOP - NTHEN<br>PRINT" AND" **6070 NEXT** 6020 FORT=0T04900:NEXT:PRINT"{CLR}":END<br>T000 S=7680:C=28400 T010 FORX=0TO21:FORV=0TO22 T020 R=HIT(RND(0)#T)+1 7030 POKES+X+22WV, 21:POKEC+X+22WV, R TO40 NEXT-NEXT **7050 RETURN** READY.

**560 NEXT** 

S40 PRINT"(CLR)(10 or down) SSO DIMNA(N), WA(N), NO(N):FORP=1TON<br>:PRINT"WHAT IS PLAVER NUM BER"P"'S NAME?":INPUTN\$(P)

300 PRINT"(CLR)":COSUBT000

1000 POKE36373,10:PRINT"(3 (ISI 40WR) ça cese rightaçetet apçanirt up

 $\ddot{\phantom{a}}$  .

Due to some confusion here at dieHard and some misprints, there are a couple of different subscription rates running around out there. So -- here are the correct rates:

- single issues: Si.75
- . subscriptions: \$15.00 1 year, 10 issues The Spinner: 55 plus 52 postage

If you sent in too much money for your subscription, a refund check is enc1osed.

Now, welcome to dieHard. Me like to think of ourselves as comvdore support magazine. So let us know about your system; send letters to the Q & A about problems you've had; let us know solutions you've come up with; and most importantly, please let us know what you think of dieHard and how to make it better.

Mia Crosthwaite, Subcriptions dieHard

 $4$ CS, I'd like to subscribe to dieHard!

Enclosed is a check or money order for \$15.00.

Name<sub>-</sub> flddress. CiTy STaTe Zip. Type oP cowputorCsJ

dieHard P 0 Box 312 Boise ID 83701